# 21 255-02 PNOZ mc9p

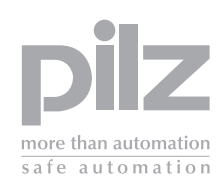

- - **-Betriebsanleitung**
- $\blacktriangleright$ **• GB** Operating instructions
- $\blacktriangleright$ **F** Manuel d'utilisation

#### **Erweiterungsmodul PNOZ mc9p PROFINET IO**

Das Erweiterungsmodul PNOZ mc9p darf nur an ein Basisgerät (z. B. PNOZ m1p des modularen Sicherheitssystems PNOZmulti) angeschlossen werden. Es koppelt das modulare Sicherheitssystem PNOZmulti an Steuerungen an, die das Protokoll PROFINET IO unterstützen. Das modulare Sicherheitssystem PNOZmulti dient dem sicherheitsgerichteten Unterbrechen von Sicherheitsstromkreisen und ist bestimmt für den Einsatz in:

- NOT-AUS-Einrichtungen
- Sicherheitsstromkreisen nach VDE 0113 Teil 1, 11/98 und EN 60204-1, 12/97 (z. B. bei beweglichen Verdeckungen)

## **Achtung!** Das Erweiterungsmodul PNOZ mc9p darf **nicht** für

sicherheitsgerichtete Funktionen verwendet werden.

#### **Lieferumfang:**

- Erweiterungsmodul PNOZ mc9p
- Steckbrücke (siehe Abschnitt Ersatzteile)

## **Zu Ihrer Sicherheit**

Beachten Sie nachfolgend aufgeführte Sicherheitsbestimmungen:

- Installieren und nehmen Sie das Modul nur dann in Betrieb, wenn Sie mit dieser Betriebsanleitung und den geltenden Vorschriften über Arbeitssicherheit und Unfallverhütung vertraut sind.
- Verwenden Sie das Modul nur gemäß seiner Bestimmung. Beachten Sie dazu auch die Werte im Abschnitt "Technische Daten".
- Halten Sie beim Transport, bei der Lagerung und im Betrieb die Bedingungen nach EN 60068-2-6, 04/95 ein (siehe "Technische Daten").
- Öffnen Sie nicht das Gehäuse und nehmen Sie auch keine eigenmächtigen Umbauten vor.
- Schalten Sie bei **Wartungsarbeiten** unbedingt die Versorgungsspannung ab. Beachten Sie unbedingt die Warnhinweise in den anderen Abschnitten dieser Anleitung. Diese Hinweise sind optisch durch Symbole hervorgehoben.

**Wichtig**: Beachten Sie die Sicherheitsbestimmungen, sonst erlischt jegliche Gewährleistung.

## **Systemvoraussetzungen**

- Basisgerät PNOZ m0p ab Version 2.2
- Basisgerät PNOZ m1p ab Version 5.2
- Basisgerät PNOZ m2p ab Version 2.2
- $\blacktriangleright$  F **Instrucciones de uso**
- $\blacktriangleright$ I Istruzioni per l'uso
- $\triangleright$  NL  $\triangleright$  NL Gebruiksaanwijzing

## **PNOZ mc9p expansion module PROFINET IO**

The PNOZ mc9p expansion module may only be connected to a base unit (e.g. PNOZ m1p from the PNOZmulti modular safety system). It connects the PNOZmulti modular safety system to controls which support the PROFINET IO protocol. The PNOZmulti modular safety system is used for the safety-related interruption of safety circuits and is designed for use on:

- Emergency stop equipment
- Safety circuits in accordance with VDE 0113 Part 1, 11/98 and EN 60204-1, 12/97 (e.g. on movable guards)

**Caution!** The PNOZ mc9p expansion module may **not** be used for safety-related functions.

## **Range:**

• PNOZ mc9p expansion module

• Jumper (see section entitled "Spares")

## **For your safety**

Please note the following safety regulations:

- Only install and commission the module if you are familiar with both these instructions and the current regulations for health and safety at work and accident prevention.
- Only use the module in accordance with its intended purpose. Please also take note of the values in the "Technical details" section.
- Transport, storage and operating conditions must all conform to EN 60068-2-6, 04/95 (see "Technical details").
- Do not open the housing or undertake any unauthorised modifications.
- Always switch off the supply voltage when carrying out **maintenance work**.

You must take note of the warnings given in other sections of these operating instructions. These are highlighted visually through the use of symbols.

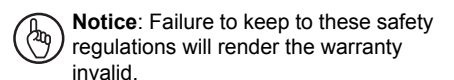

## **System requirements**

- Base unit PNOZ m0p from Version 2.2
- Base unit PNOZ m1p from Version 5.2
- Base unit PNOZ m2p from Version 2.2

## **Module d'extension PNOZ mc9p PROFINET IO**

Le module d'extension PNOZ mc9p ne doit être raccordé qu'à un appareil de base (par exemple PNOZ m1p du système de sécurité modulaire PNOZmulti). Il permet de coupler le système de sécurité modulaire PNOZmulti à des automates qui supportent le procotole PROFINET IO. Le système de sécurité modulaire PNOZmulti est conçu pour interrompre en toute sécurité des circuits de sécurité et être utilisé dans les applications suivantes :

- Circuits d'arrêt d'urgence
- Circuits de sécurité selon les normes VDE 0113-1, 11/98 et EN 60204-1, 12/97 (p. ex. pour protections mobiles)

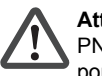

**Attention !** Le module d'extension PNOZ mc9p ne doit **pas** être utilisé pour des fonctions de sécurité.

#### **Contenu de la livraison :**

- Module d'extension PNOZ mc9p
- Cavalier de pontage (voir partie "Pièces de rechange")

#### **Pour votre sécurité**

Vous êtes tenu de respecter les prescriptions de sécurité suivantes :

- Vous n'installerez le module et ne le mettrez en service qu'après vous être familiarisé avec le présent manuel d'utilisation et les prescriptions en vigueur sur la sécurité du travail et la prévention des accidents.
- N'utilisez le module que conformément à l'usage auquel il est destiné. À ce sujet, respectez les valeurs indiquées dans les "Caractéristiques techniques".
- Pour le transport, le stockage et l'utilisation, respectez les exigences de la norme EN 60068-2-6, 04/95 (voir "Caractéristiques techniques").
- N'ouvrez pas le boîtier et n'effectuez pas de modifications non autorisées.
- Lors de l'exécution de **travaux de maintenance**, coupez impérativement la tension d'alimentation.

Respectez impérativement les avertissements dans les autres paragraphes du présent manuel d'utilisation. Ces avertissements sont signalés par des symboles visuels.

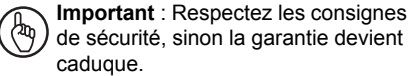

## **Configuration du système requise**

- Appareil de base PNOZ m0p à partir de la version 2.2
- Appareil de base PNOZ m1p à partir de la version 5.2
- Appareil de base PNOZ m2p à partir de la version 2.2
- PNOZmulti Configurator: ab Version 5.0.0
- Wenn Sie eine ältere Version besitzen, wenden Sie sich bitte an Pilz.

## **Modulbeschreibung**

PROFINET IO ist konzipiert für den schnellen Datenaustausch in der Feldebene. Das Erweiterungsmodul PNOZ mc9p ist ein passiver Teilnehmer des PROFINET IO. Die Grundfunktionen der Kommunikation mit PROFINET IO entsprechen der Systembeschreibung der PROFIBUS Nutzerorganisation.

Die zentrale Steuerung (Master) liest zyklisch die Eingangsinformationen von den Slaves und schreibt die Ausgangsinformationen zyklisch an die Slaves.

- **Modulmerkmale:**
- konfigurierbar mit PNOZmulti Configurator
- Netzwerkprotokolle: PROFINET IO
- Statusanzeigen für Kommunikation und von Fehlern
- Übertragungsrate 100 MBit/s (100BaseTX), Voll- und Halbduplex

## **Funktionsbeschreibung Arbeitsweise:**

Die über PROFINET IO zu übertragenden Daten werden im PNOZmulti Configurator ausgewählt und konfiguriert.

Die Verbindung zwischen Basisgerät und dem PNOZ mc9p erfolgt über eine Steckbrücke. Über diese Steckbrücke wird das PNOZ mc9p auch mit Spannung versorgt. Nach Einschalten der Versorgungsspannung oder einem Reset des Sicherheitssystems PNOZmulti wird das PNOZ mc9p automatisch konfiguriert und gestartet.

## **Funktionen:**

LEDs zeigen den Status des Erweiterungsmoduls PNOZ mc9p am PROFINET IO an.

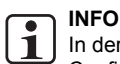

In der Online-Hilfe des PNOZmulti Configurators ist die Konfiguration des PNOZ mc9p ausführlich beschrieben.

- PNOZmulti Configurator: from Version 5.0.0
- Please contact Pilz if you have an older version.

## **Module description**

PROFINET IO is designed for fast data exchange at field level. The PNOZ mc9p expansion module is a passive PROFINET IO subscriber. The basic functions of the communication with PROFINET IO conform to the system description of the PROFIBUS user organisation.

The central controller (master) reads input information from the slaves and writes output information to the slaves as part of each cycle. **Module features:**

- Can be configured using the PNOZmulti **Configurator**
- Network protocols: PROFINET IO
- Status indicators for communication and for errors
- Transmission rate 100 MBit/s (100BaseTX), full and half duplex

## **Function description Operation:**

The data to be transferred via the PROFINET IO is selected and configured in the PNOZmulti Configurator. The base unit and the PNOZ mc9p are connected via a jumper.

The PNOZ mc9p is also supplied with voltage via this jumper. After the supply voltage is switched on or the PNOZmulti safety system is reset, the PNOZ mc9p is configured and started automatically. **Functions:**

LEDs indicate the status of the PNOZ mc9p expansion module on the PROFINET IO.

## **INFORMATION**

The configuration of the PNOZ mc9p is described in detail in the

PNOZmulti Configurator's online help.

#### • Configurateur PNOZmulti : à partir de la version 5.0.0

Si vous possédez une version antérieure. veuillez vous adresser à Pilz.

## **Description du module**

PROFINET IO est conçu pour un échange rapide de données sur le terrain. Le module d'extension PNOZ mc9p est un abonné passif de PROFINET IO. Les fonctions de base de la communication avec PROFINET IO sont conformes à la description du système de l'association des utilisateurs PROFIBUS. Le système central (maître) lit cycliquement les informations d'entrée sur les esclaves et écrit cycliquement les informations de sortie dans les esclaves.

## **Caractéristiques du module :**

- Paramétrable avec le configurateur PNOZmulti
- Protocoles de réseau : PROFINET IO
- Affichage d'état pour la communication et pour les erreurs
- Vitesse de transmission : 100 Mbit/s (100BaseTX), duplex intégral et semiduplex

#### **Descriptif du fonctionnement Mode de travail :**

Les données à transmettre par PROFINET IO sont sélectionnées et configurées dans le configurateur PNOZmulti. La liaison entre l'appareil de base et le PNOZ mc9p est réalisée au moyen d'un cavalier de pontage. Celui-ci assure également l'alimentation en tension du PNOZ mc9p. Après application de la tension d'alimentation ou une réinitialisation du système de sécurité PNOZmulti, le PNOZ mc9p est automatiquement configuré et démarré.

## **Fonctions :**

Les LED indiquent l'état du module d'extension PNOZ mc9p sur le réseau PROFINET IO.

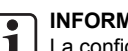

# **INFORMATION**

La configuration du module PNOZ mc9p est décrite en détail dans l'aide en ligne du configurateur PNOZmulti.

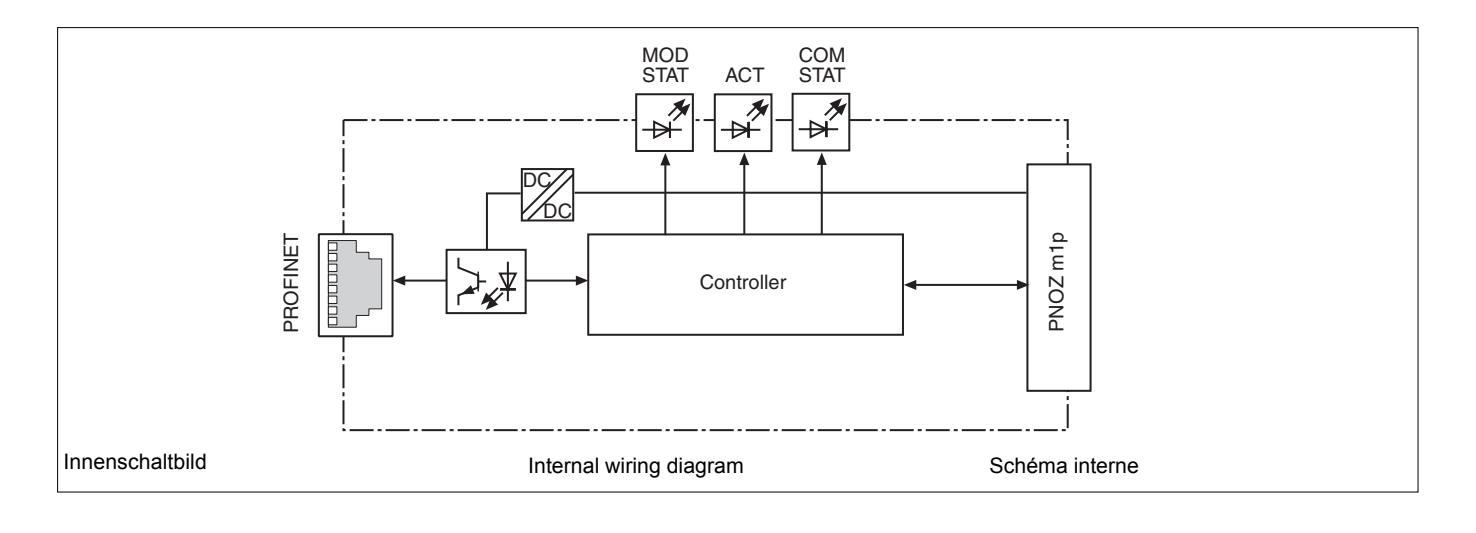

## **PNOZ mc9p montieren**

Beachten Sie bei der Montage:

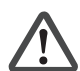

**Achtung!** Durch elektrostatische Entladung können Bauteile der Sicherheitssteuerung beschädigt werden. Sorgen Sie für Entladung. bevor Sie die Sicherheitssteuerung berühren, z. B. durch Berühren einer geerdeten, leitfähigen Fläche oder durch Tragen eines geerdeten Armbands.

- Montieren Sie das Sicherheitssystem in einen Schaltschrank mit einer Schutzart von mindestens IP54.
- **•** Montieren Sie das Sicherheitssystem auf eine waagrechte Tragschiene. Die Lüftungsschlitze müssen nach oben und unten zeigen (siehe Betriebsanleitung des Basisgeräts). Andere Einbaulagen können zur Zerstörung des Sicherheitssystems führen.
- Befestigen Sie das Sicherheitssystem mit Hilfe der Rastelemente auf der Rückseite auf einer Normschiene. Führen Sie das Sicherheitssystem gerade auf die Normschiene, so dass die Erdungsfedern am Sicherheitssystem auf die Normschiene gedrückt werden.
- Um die EMV-Anforderungen einzuhalten, muss die Normschiene mit dem Schaltschrankgehäuse niederohmig verbunden sein.

#### **Basisgerät und Erweiterungsmodule verbinden**

Die Module werden mit Steckbrücken verbunden. Es dürfen max. 8 Erweiterungsmodule und ein Feldbusmodul an ein Basisgerät angeschlossen werden. Auf der Geräterückseite des Basisgeräts befinden sich 2 Stiftleisten.

- Stellen Sie sicher, dass kein Abschlussstecker gesteckt ist.
- Verbinden Sie das Basisgerät, die Erweiterungsmodule und das Feldbusmodul mit den mitgelieferten Steckbrücken.
- Stecken Sie den Abschlussstecker auf das letzte Erweiterungsmodul.
- Zwischen dem PNOZ mc9p und externen Wärmequellen muss mind. 20 mm Abstand eingehalten werden.

## **Installing the PNOZ mc9p**

Please note for installation:

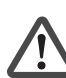

**Caution!** Electrostatic discharge can damage components on the safety system. Ensure discharge before touching the safety system, e.g. by touching an earthed, conductive surface or by wearing an earthed armband.

- The safety system should be installed in a control cabinet with a protection type of at least IP54.
- **•** Fit the safety system to a horizontal DIN rail. The venting slots must point up and down (see operating instructions for the base unit). Other mounting positions could damage the safety system.
- Use the notches on the back of the safety system to attach it to a DIN rail. Connect the safety system to the DIN rail in an upright position so that the earthing springs on the safety system are pressed on to the DIN rail.
- To comply with EMC requirements, the DIN rail must have a low impedance connection to the control cabinet housing.

#### **Connecting the base unit and expansion modules**

The modules are linked via jumpers. A max. of 8 expansion modules plus one fieldbus module may be connected to one base unit. There are 2 pin connectors on the rear of the base unit.

- Ensure that no terminator is connected.
- Connect the base unit, the expansion modules and the fieldbus module using the jumpers supplied.
- The terminator must be fitted to the last expansion module.
- A distance of at least 20 mm must be maintained between the PNOZ mc9p and any external heat sources.

#### **Installer le PNOZ mc9p**

Pour le montage, respectez les consignes suivantes :

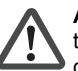

**Attention !** Une décharge électrostatique peut endommager les éléments de l'automate de sécurité. Veillez à vous décharger avant de toucher l'automate de sécurité, par exemple en touchant une surface conductrice mise à la terre ou en portant un bracelet de mise à la terre.

- Montez le système de sécurité dans une armoire d'indice de protection IP 54 au moins.
- **•** Montez le système de sécurité sur un profilé support horizontal. Les ouïes de ventilation doivent être orientées vers le haut et vers le bas (voir le manuel d'utilisation de l'appareil de base). D'autres positions de montage pourraient aboutir à une destruction du système de sécurité.
- Montez le système de sécurité sur un rail DIN à l'aide du système de fixation situé au dos de l'appareil. Installez le système de sécurité droit sur le rail DIN de sorte que les ressorts de mise à la terre sur le système de sécurité reposent sur le rail DIN.
- Pour répondre aux exigences CEM, le rail DIN doit être relié au corps de l'armoire électrique par une liaison à basse impédance.

#### **Relier l'appareil de base et les modules d'extension**

Les modules sont reliés par des cavaliers de pontage. Huit modules d'extension et un module de bus de terrain au maximum peuvent être reliés à un appareil de base. La face arrière de l'appareil de base comporte 2 broches.

- Assurez-vous qu'aucune fiche de terminaison n'est branchée.
- Reliez l'appareil de base, les modules d'extension et le module de bus de terrain avec les cavaliers de pontage livrés avec les appareils.
- Branchez la fiche de terminaison sur le dernier module d'extension.
- Une distance d'au moins 20 mm doit être respectée entre le PNOZ mc9p et les sources de chaleur externes.

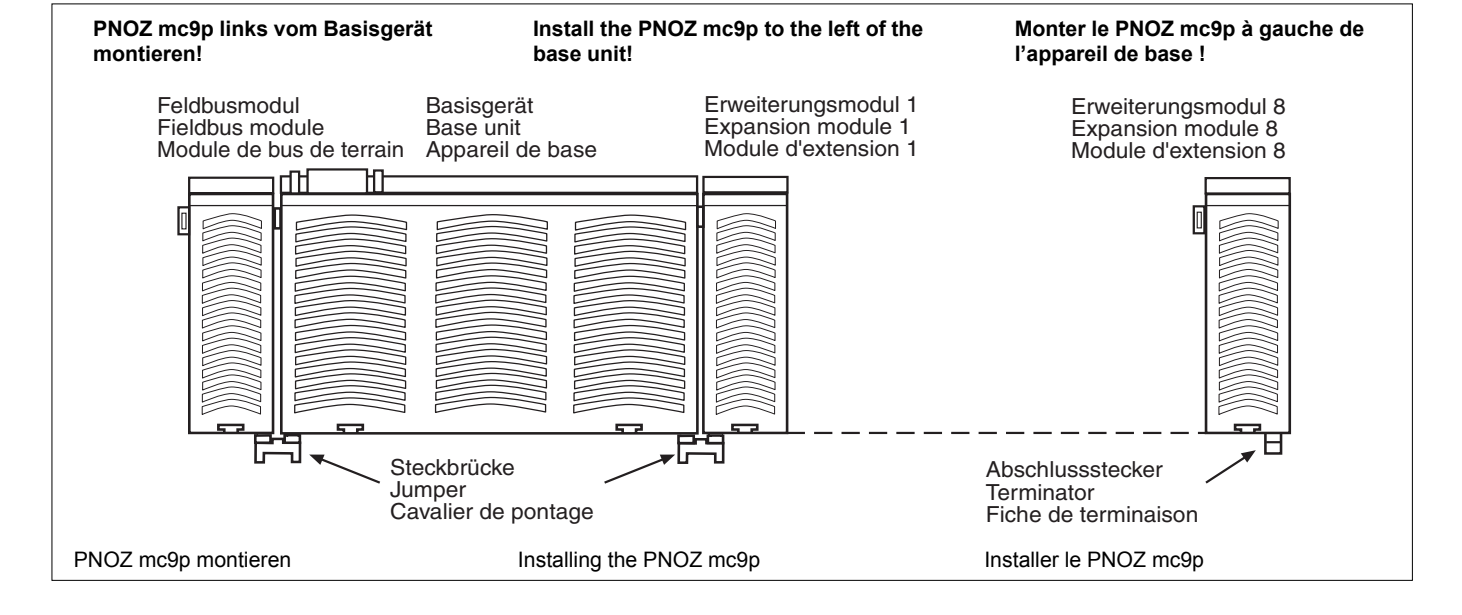

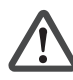

**Achtung!** Verwenden Sie nur Steckbrücken und Abschlussstecker mit den folgenden Bestellnummern: Steckbrücken: 774 639 Abschlussstecker: 779 110

# **PNOZ mc9p inbetriebnehmen**

**Inbetriebnahme vorbereiten:** Beachten Sie bei der Vorbereitung der Inbetriebnahme:

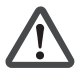

**Achtung!** Das Erweiterungsmodul PNOZ mc9p nur im **spannungslosen** Zustand ziehen und stecken.

- **Wichtig:** Beachten Sie bei der Installation unbedingt die Anforderungen der Installationsrichtlinie PROFINET der PROFIBUS Nutzerorganisation.
- Die folgenden Mindestanforderungen an die Verbindungskabel und Stecker müssen erfüllt werden:
	- Verwenden Sie ausschließlich industrietaugliche Ethernet-Kabel und Stecker.
	- Verwenden Sie ausschließlich doppelt abgeschirmtes Twisted Pair-Kabel und geschirmte RJ45-Stecker (Industrie-Stecker).
	- 100BaseTX-Kabel nach Ethernet-Standard (min. Kategorie 5)
- Störschutzmaßnahmen Beachten Sie die Anforderungen für den industriellen Einsatz von PROFINET IO.

## **Betriebsbereitschaft herstellen:**

- **Gerätename vergeben** Der Gerätename wird im PNOZmulti Configurator vergeben. Geben Sie bei der Auswahl des PNOZ mc9p den Gerätenamen in das
- Feld **Betriebsmittelkennzeichen** ein. Sie können den Gerätenamen auch durch den IO Controller vergeben. In diesem Fall fügen Sie im PNOZmulti Configurator **vor dem** Gerätenamen im
- Feld **Betriebsmittelkennzeichen** das Zeichen "\$" ein. Der Gerätename am Ethernet-Subnetz muss eindeutig sein. Er muss der DNS-
- Konvention entsprechen: max. 127 Zeichen (Buchstaben,
- Ziffern, Bindestrich oder Punkt) max. 63 Zeichen zwischen zwei Punkten
- Unzulässig sind Zeichen wie folgt: äöü () / Leerzeichen
- Der Gerätename darf nicht
- mit dem Zeichen "-" beginnen oder enden.
- die Form n.n.n.n (n = 0 ... 999) haben.
- mit der Zeichenfolge "port-xyz-" (x, y,
- $z = 0 \dots 9$ ) beginnen. • **GSD-Datei installieren** Installieren Sie die GSD-Datei in Ihrer
- Konfigurationssoftware. Erst dann steht Ihnen das PNOZ mc9p zur Verfügung. • Legen Sie die Versorgungsspannung an
- das Basisgerät: Klemmen **24 V** und **A1 (+)**: + 24 V DC Klemmen **0 V** und **A2 (-)**: 0 V

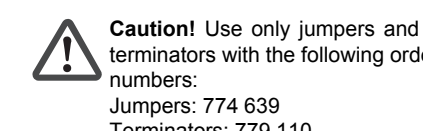

terminators with the following order Jumpers: 774 639 Terminators: 779 110

## **Commissioning the PNOZ mc9p**

**Preparing for commissioning:** Please note the following when preparing to commission the unit:

**Caution!** Only connect and disconnect the PNOZ mc9p expansion module when **the supply voltage is switched off**.

**Important:** Be sure to note the PROFIBUS User Group PROFINET Installation Manual requirements during installation.

- The following minimum requirements for connection cables and connectors must be met:
	- Only use standard industrial Ethernet cable and connectors.
	- Only use double-shielded twisted pair cable and shielded RJ45 connectors (industrial).
	- 10BaseT or 100BaseTX cable in accordance with the Ethernet standard (min. Category 5)
- Measures to protect against interference Ensure the requirements for the industrial use of PROFINET IO.

#### **Preparing for operation:** • **Assign unit name**

- The unit name is assigned in the PNOZmulti Configurator. Enter the unit name in the **Equipment identifier** field when selecting the PNOZ mc9n
- You can also assign the unit name through the IO Controller. In this case, insert a "\$" symbol **in front of the** unit name in the **Equipment identifier** field in the PNOZmulti Configurator.
- The unit name on the Ethernet subnet must be unique. It must comply with the DNS conventions:
	- max. 127 characters (letters,
	- numbers, hyphen or period) - max. 63 characters between two periods
- the following characters are invalid:  $()$  / space
- The unit name may not
- begin or end with the "-" character.
- have the form  $n.n.n.n$  ( $n = 0 999$ ).
- begin with the character string "port $xyz$ -" (x, y, z = 0 - 9).

## • **Install GSD file**

Install the GSD file in your configuration software. You can only then use the PNOZ mc9p.

- Connect the supply voltage to the base unit:
	- Terminals **24 V** and **A1 (+)**: + 24 VDC Terminals **0 V** and **A2 (-)**: 0 V

**Attention !** N'utilisez que des cavaliers de pontage et des fiches de terminaison portant les références suivantes : Cavaliers de pontage : 774 639 Fiches de terminaison : 779 110

## **Mettre en service le PNOZ mc9p**

**Préparation de la mise en service :** Pour préparer la mise en service, respectez les consignes suivantes :

> **Attention !** Le module d'extension PNOZ mc9p ne doit être mis en place ou retiré que lorsqu'il est **hors tension**.

- **Important :** Lors de l'installation, respectez impérativement les exigences indiquées dans la directive d'installation PROFINET de l'association des utilisateurs PROFIBUS.
- Les exigences minimales posées aux câbles de raccordement et aux connecteurs doivent être remplies :
	- Utilisez exclusivement des câbles et connecteurs Ethernet prévus pour un usage industriel.
	- Utilisez exclusivement un câble à paires torsadées à double blindage et des connecteurs RJ45 blindés (connecteurs industriels).
	- Câble 10BaseT ou 100BaseTX selon la norme Ethernet (minimum catégorie 5)
- Mesures de protection antiparasitage Respectez les exigences applicables à l'utilisation industrielle d'PROFINET IO.

## **Mise en route :**

- **Attribuer le nom de l'appareil**
	- L'attribution du nom de l'appareil s'effectue dans le PNOZmulti Configurator.
	- Lors de la sélection du PNOZ mc9p, saisissez le nom de l'appareil dans le champ **Identification équipement**.
	- Vous pouvez également attribuer le nom de l'appareil à l'aide du IO Controller. Dans ce cas, tapez le caractère "\$" **devant le** nom de l'appareil dans le champ **Identification équipement** du PNOZmulti Configurator.
	- Le nom de l'appareil sur le sous-réseau Ethernet doit être unique. Il doit être conforme à la convention DNS :
		- 127 caractères au maximum (lettres, chiffres, tiret ou point)
	- 63 caractères au maximum entre deux points
	- Sont interdits les caractères tels que : accents ( ) \_ / espaces
	- Le nom de l'appareil ne doit pas commencer ou se terminer par le caractère "-".
	- avoir la forme n.n.n.n ( $n = 0$  à 999).
	- commencer par la chaîne de caractères "port-xyz-"  $(x, y, z = 0 \land 9)$ .
- **Installer le fichier GSD** Installez le fichier GSD dans votre logiciel de configuration. Le PNOZ mc9p n'est disponible qu'au terme de ces opérations.
- Appliquez la tension d'alimentation sur l'appareil de base :

Bornes **24 V** et **A1 (+)** : + 24 V DC Bornes **0 V** et **A2 (-)** : 0 V

## • **IP-Adresse vergeben**

- Es bestehen zwei Möglichkeiten:
- Automatische Vergabe der IP-Adresse mit dem Dynamic Host Configuration Protocol (DHCP)
- Vergabe der IP-Adresse vom IO Controller vor dem Systemhochlauf aufgrund des eindeutigen Gerätenamens.

#### **Betrieb**

Nach Einschalten der Versorgungsspannung oder einem Reset des Sicherheitssystems PNOZmulti wird das PNOZ mc9p automatisch konfiguriert und gestartet. Die LEDS "**ACT**", "**COM STAT**" und "**MOD STAT**" zeigen den Status des PNOZ mc9p am PROFINET IO an.

#### **LED-Anzeige**

• **Assign IP address**

- There are two options: Automatic assignment of the IP address with the Dynamic Host Configuration Protocol (DHCP)
- Assignment of the IP address by the IO Controller before system startup based on the unique unit name.

#### **Operation**

After the supply voltage is switched on or the PNOZmulti safety system is reset, the PNOZ mc9p is configured and started automatically. The "**ACT**", "**COM STAT**" and "**MOD STAT**" LEDs indicate the status of the PNOZ mc9p on the PROFINET IO.

#### **LEDs**

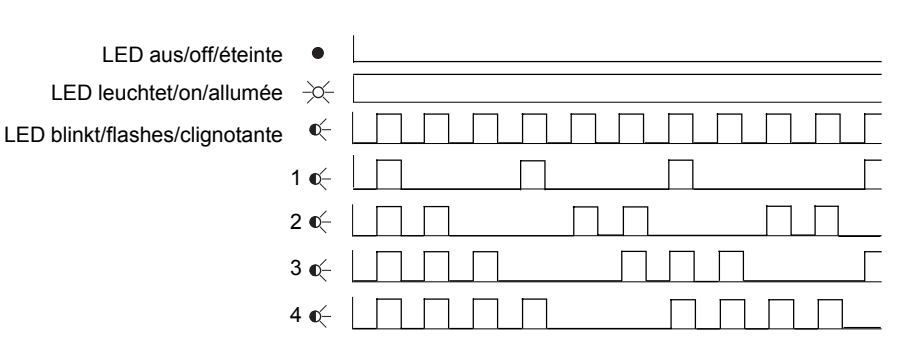

## • **Attribuer l'adresse IP**

- Il existe deux possibilités : Attribution automatique de l'adresse IP par le Dynamic Host Configuration Protocol (DHCP)
- Attribution de l'adresse IP par le IO Controller avant le démarrage du système en raison d'un nom d'appareil unique.

#### **Fonctionnement**

Après application de la tension d'alimentation ou une réinitialisation du système de sécurité PNOZmulti, le PNOZ mc9p est automatiquement configuré et démarré. Les LEDs "**ACT**", "**COM STAT**" et "**MOD STAT**" indiquent l'état du PNOZ mc9p sur le réseau PROFINET IO.

#### **LEDs de visualisation**

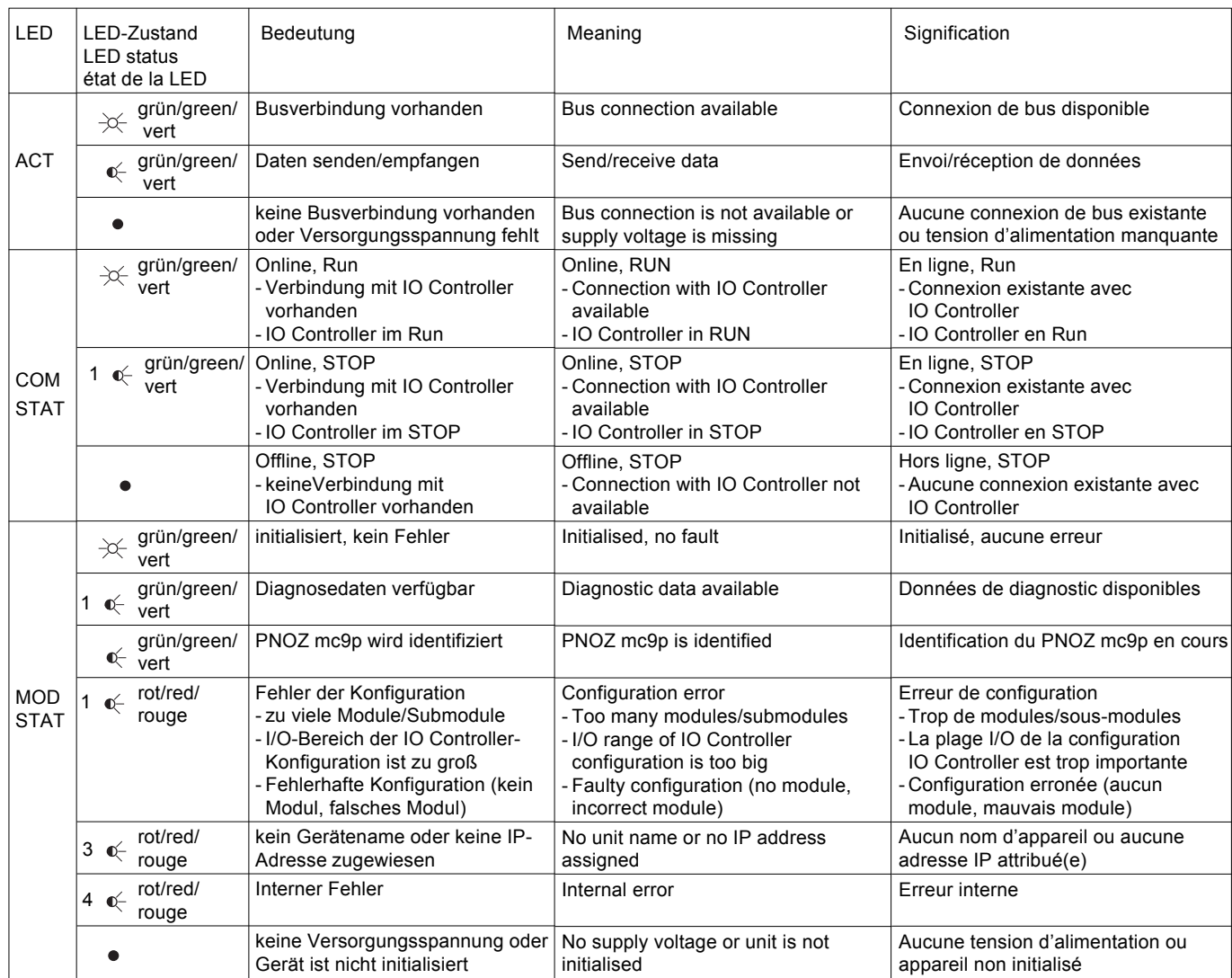

## **Datenaustausch**

Zur Kommunikation mit dem PNOZmulti müssen immer 32 Byte gesendet und empfangen werden. Nur die ersten 20 Byte werden verwendet (siehe Technischer Katalog PNOZmulti - Spezielle Anwendungen, Kapitel 2).

## **Eingangs- und Ausgangsdaten**

Die Daten sind wie folgt aufgebaut:

- Eingangsbereich Die Eingänge werden im Master definiert und an das PNOZmulti übergeben. Jeder Eingang hat eine Nummer, z. B. der Eingang Bit 4 von Byte 1 hat die Nummer i12.
- Ausgangsbereich Die Ausgänge werden im PNOZmulti Configurator definiert. Jeder verwendete Ausgang erhält dort eine Nummer, z. B. o0, o5... Der Zustand des Ausgangs o0 wird in Bit 0 von Byte 0 abgelegt, der Zustand von Ausgang o5 wird in Bit 5 von Byte 0 abgelegt usw.
- Nur Ausgangsbereich: Byte 3 Bit 0 ... 4: LED-Zustände des PNOZmulti
- 
- Bit 0: OFAULT<br>- Bit 1: IFAULT Bit 1: IFAULT
- Bit 2: FAULT
- Bit 3: DIAG
- Bit 4: RUN
- Bit 5: Datenaustausch findet statt.

#### **Zuordnung der Eingänge/ Ausgänge im PNOZmulti Configurator zu den PROFINET IO-Ein-/Ausgangsdaten**

## **Data exchange**

32 bytes always must be sent and received for communication with the PNOZmulti. Only the first 20 bytes are used (see PNOZmulti Technical Catalogue - Special Applications, Chapter 2).

## **Input and output data**

- The data is structured as follows:
- Input range
- The inputs are defined in the master and transferred to the PNOZmulti. Each input has a number, e.g. the input bit 4 of byte 1 has the number i12.
- Output range The outputs are defined in the PNOZmulti Configurator. Each output that is used is given a number there, e.g. o0, o5... The status of output o0 is stored in bit 0 of byte 0; the status of output o5 is stored in bit 5 of byte 0 etc.
- Output range only: byte 3 Bit 0 … 4: Status of LEDs on the PNOZmulti
	- Bit 0: OFAULT<br>- Bit 1: IFAULT
	- Bit 1: IFAULT<br>- Bit 2: EAULT
	- Bit 2: FAULT
	- Bit 3: DIAG
	- Bit 4: RUN
	- Bit 5: Data is being exchanged.

#### **Assignment of the inputs/outputs in the PNOZmulti Configurator to the PROFINET IO input/output data**

## **Échange de données**

La communication avec le PNOZmulti s'effectue toujours avec l'envoi et la réception de 32 octets. Seuls les 20 premiers octets sont utilisés (référez-vous au Catalogue technique PNOZmulti - Applications spéciales, chapitre 2).

## **Données d'entrée et de sortie**

Les données sont structurées de la manière suivante :

• Plage d'entrées

Les entrées sont définies dans le maître et transmises au PNOZmulti. Chaque entrée porte un numéro, par ex. l'entrée bit 4 de l'octet 1 porte le numéro i12.

- Plage de sorties Les sorties sont définies dans le configurateur PNOZmulti. Chaque sortie utilisée y reçoit un numéro, par ex. o0, o5... Le bit 0 de l'octet 0 contient l'état de la sortie o0, le bit 5 de l'octet 0 contient l'état de la sortie o5 etc.
- Seulement plage de sorties : octet 3
- Bit 0 ... 4 : état des LEDs du PNOZmulti - Bit 0 : OFAULT<br>- Bit 1 : IFAULT
- Bit 1 : IFAULT<br>- Bit 2 : FAULT
- Bit 2 : FAULT
- Bit 3 : DIAG
- Bit 4 : RUN
- Bit 5 : l'échange de données est en cours.

#### **Affectation des entrées/sorties dans le configurateur PNOZmulti aux données d'entrée/de sortie du réseau PROFINET IO**

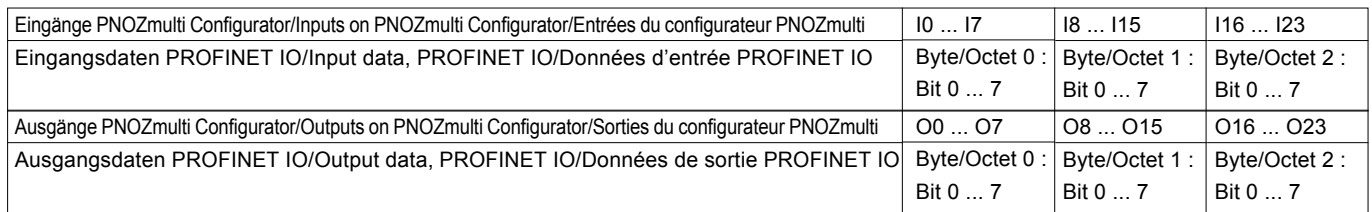

## **PROFINET IO-Schnittstelle**

Für die Verbindung zum PROFINET IO verfügt das PNOZ mc9p über einen RJ45- Anschluss.

Auf den beiden letzten Seiten finden Sie ein Anschlussbeispiel, die Anschlussbelegung, die Belegung der PROFINET IO-Schnittstelle und die Abmessungen des Geräts.

## **PROFINET IO interface**

The PNOZ mc9p has an RJ45 connection for connecting to the PROFINET IO.

The last two pages contain a connection example, the pin configuration, the configuration of the PROFINET IO interface and the unit's dimensions.

## **Interface PROFINET IO**

Pour la connexion au réseau PROFINET IO, le PNOZ mc9p dispose d'un raccord RJ45.

Vous trouverez sur les deux dernières pages un exemple de raccordement, le repérage des broches, l'affectation de l'interface PROFINET IO ainsi que les dimensions de l'appareil.

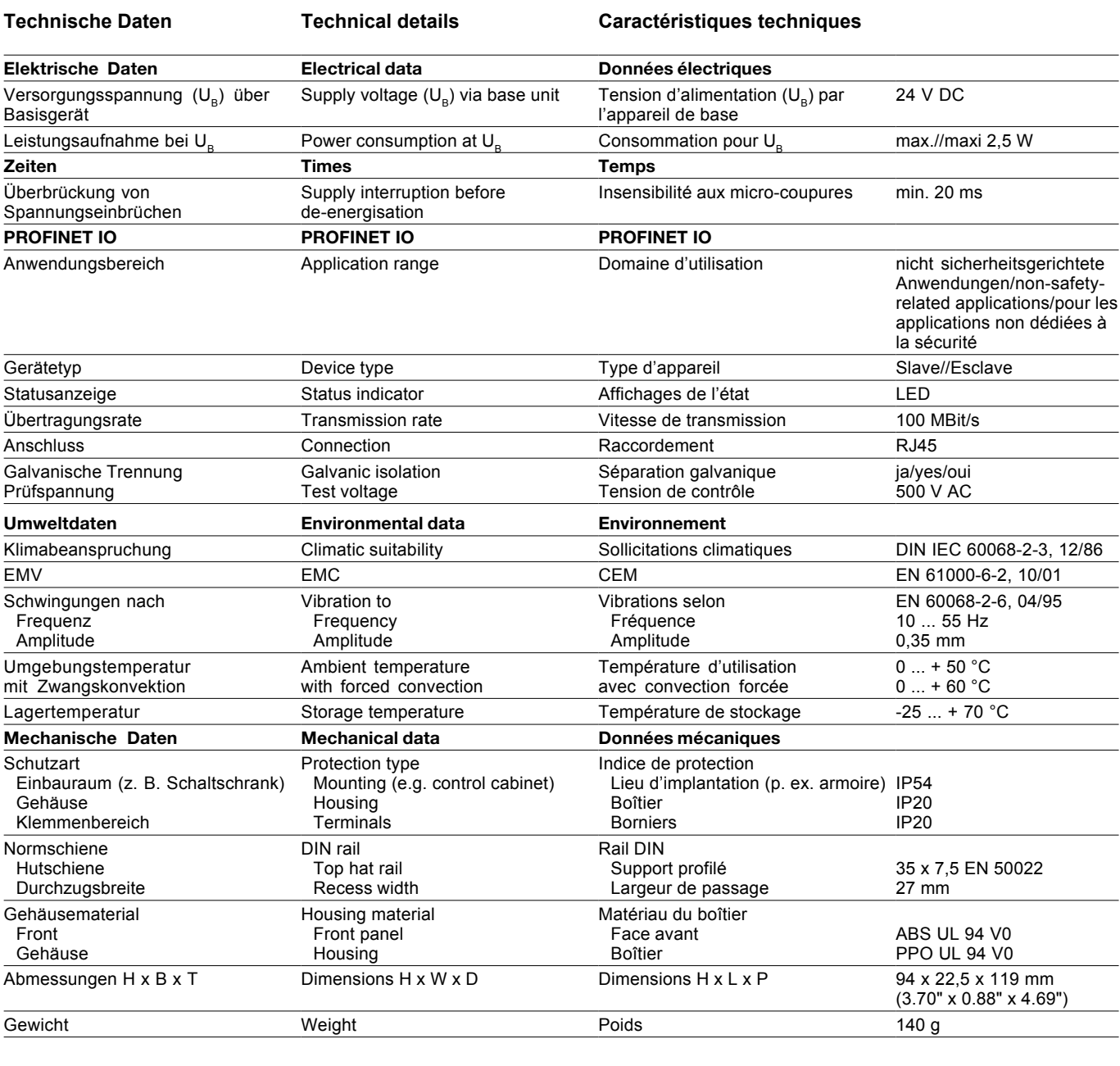

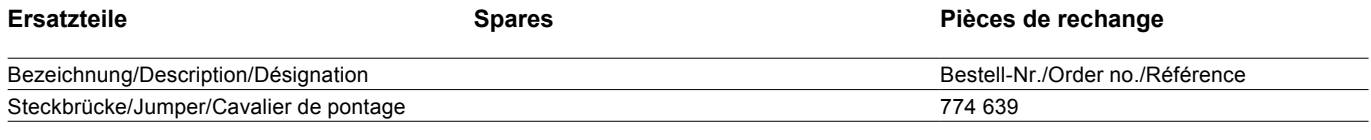

Zubehör siehe techischer Katalog. Accessories, see technical catalogue. Pour les accessoires, voir le catalogue technique.

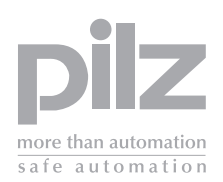

- $\blacktriangleright$ **E** Instrucciones de uso
- $\blacktriangleright$ I Istruzioni per l'uso
- $\overline{ }$  $\triangleright$  NL Gebruiksaanwijzing

## **Módulo de ampliación PNOZ mc9p PROFINET IO**

El módulo de ampliación PNOZ mc9p puede ser conectado sólo a un dispositivo base (p. ej, PNOZ m1p del sistema de seguridad modular PNOZmulti). Este módulo acopla el sistema modular de seguridad PNOZmulti a controles compatibles con el protocolo PROFINET IO. El sistema de seguridad modular PNOZmulti sirve para la interrupción, orientada a la seguridad, de circuitos eléctricos de seguridad y está diseñado para su empleo en:

- Dispositivos de PARADA DE EMERGENCIA
- Circuitos de seguridad según VDE 0113 parte 1, 11/98 y EN 60204-1, 12/97 (p. ej. con cubiertas móviles)

**Atención:** el módulo de ampliación PNOZ mc9p **no** debe utilizarse para funciones orientadas a la seguridad.

#### **Volumen de suministro:**

- Módulo de ampliación PNOZ mc9p
- Puente insertable (véase la sección Piezas de repuesto)

## **Para su propia seguridad**

Tenga en cuenta las siguientes prescripciones de seguridad:

- Instale y ponga en funcionamiento el módulo sólo si usted está familiarizado con estas instrucciones de uso y con las prescripciones vigentes relativas a la seguridad en el trabajo y a la prevención de accidentes.
- Utilice el módulo solo para la aplicación a la que está destinado. Para ello tenga en cuenta los valores indicados en la sección "Datos técnicos".
- Durante el transporte, el almacenaje y el funcionamiento se deben respetar las condiciones dispuestas en EN 60068-2-6, 04/95 (véase "Datos técnicos").
- No abra la carcasa ni modifique el aparato por cuenta propia.
- Desconecte siempre la tensión de alimentación durante los **trabajos de mantenimiento**.

Es estrictamente necesario que observe las indicaciones de advertencia que se recogen en las demás secciones de estas instrucciones. Estas indicaciones están resaltadas gráficamente por medio de símbolos.

**Importante**: observe las prescripciones de seguridad, en caso contrario se extingue toda garantía.

#### **Requisitos del sistema**

- Dispositivo base PNOZ m0p a partir de la versión 2.2
- Dispositivo base PNOZ m1p a partir de la versión 5.2
- Dispositivo base PNOZ m2p a partir de la versión 2.2

## **Modulo di espansione PNOZ mc9p PROFINET IO**

Il modulo di espansione PNOZ mc9p può essere collegato solo ad un dispositivo base (ad es. PNOZ m1p del sistema di sicurezza modulare PNOZmulti). Collega il sistema di sicurezza modulare PNOZmulti a sistemi di comando che supportano il protocollo PROFINET IO. Il sistema di sicurezza modulare PNOZmulti viene utilizzato per l'interruzione di circuiti elettrici di sicurezza ed è progettato per l'utilizzo in:

- dispositivi di arresto di emergenza
- circuiti elettrici di sicurezza conformi alla norma VDE 0113 Parte 1, 11/98 e EN 60204-1, 12/97

(p. es. in caso di protezioni mobili)

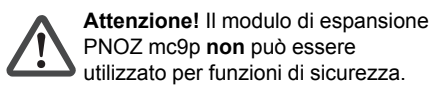

#### **Materiale della fornitura:**

• Modulo di espansione PNOZ mc9p • Connettore (vedi sezione Pezzi di ricambio)

## **Per la Vostra sicurezza**

È necessario osservare le seguenti norme di sicurezza:

- Il modulo può venire installato e messo in funzione solo se si conoscono bene le presenti istruzioni per l'uso e le disposizioni vigenti relative alla sicurezza di lavoro e all'antinfortunistica.
- Utilizzare il modulo solo in base alle disposizioni ad esso riferite. Osservare anche i valori indicati al paragrafo "Dati tecnici".
- Durante il trasporto, l'immagazzinamento e il funzionamento attenersi alle condizioni prescritte dalla norma EN 60068-2-6, 04/95, (vedi "Dati tecnici").
- Non aprire la custodia e non apportare modifiche non autorizzate.
- Assicurarsi di aver interrotto la tensione di alimentazione prima di procedere ai **lavori di manutenzione**.

Osservare le avvertenze riportate nelle altre sezioni delle presenti istruzioni. Tali indicazioni sono evidenziate da simboli specifici.

**Importante**: Osservare le disposizioni per la sicurezza, poiché in caso contrario decadrà qualsiasi diritto alla garanzia.

## **Requisiti del sistema**

- Dispositivo base PNOZ m0p a partire dalla versione 2.2
- Dispositivo base PNOZ m1p a partire dalla versione 5.2
- Dispositivo base PNOZ m2p a partire dalla versione 2.2

## **Uitbreidingsmodule PNOZ mc9p PROFINET IO**

De uitbreidingsmodule PNOZ mc9p mag alleen op een basismodule (b.v. PNOZ m1p van het modulaire veiligheidssysteem PNOZmulti) aangesloten worden. De module koppelt het modulaire veiligheidssysteem PNOZmulti aan besturingen die het protocol PROFINET IO ondersteunen. Het modulaire veiligheidssysteem PNOZmulti dient om veiligheidscircuits veilig te onderbreken en is bestemd voor gebruik in:

- noodstopvoorzieningen
- veiligheidscircuits volgens VDE 0113 deel 1, 11/98 en EN 60204-1, 12/97 (b.v. bij beweegbare afschermingen)

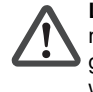

**Let op!** De uitbreidingsmodule PNOZ mc9p mag **niet** voor veiligheidsgerelateerde functies gebruikt worden.

#### **Inbegrepen bij levering:**

- Uitbreidingsmodule PNOZ mc9p • Busconnector (zie paragraaf
- Reserveonderdelen)

## **Voor uw veiligheid**

Neem de volgende veiligheidsvoorschriften in acht:

- Installeer en neem de module alleen in gebruik, als u vertrouwd bent met deze gebruiksaanwijzing en de geldende voorschriften op het gebied van arbeidsveiligheid en ongevallenpreventie.
- Gebruik de module alleen waarvoor hij bestemd is. Neem daartoe ook de waarden in de paragraaf "Technische gegevens" in acht.
- Neem bij transport, opslag en in bedrijf de richtlijnen volgens EN 60068-2-6, 04/95 in acht (zie "Technische gegevens").
- Open de behuizing niet en bouw het apparaat ook niet eigenmachtig om.
- Schakel bij **onderhoudswerkzaamheden** altijd de voedingsspanning uit.

Neem altijd de waarschuwingen in de andere paragrafen in deze gebruiksaanwijzing in acht. Deze waarschuwingen zijn met symbolen geaccentueerd.

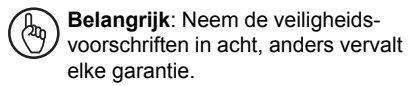

## **Systeemeisen**

- Basismodule PNOZ m0p vanaf Versie 2.2
- Basismodule PNOZ m1p vanaf Versie 5.2
- Basismodule PNOZ m2p vanaf Versie 2.2
- PNOZmulti Configurator: a partir de la versión 5.0.0
- Si su versión es anterior, póngase en contacto con Pilz.

#### **Descripción del módulo**

PROFINET IO está concebido para el rápido intercambio de datos a nivel de campo. El módulo de ampliación PNOZ mc9p es un participante pasivo de PROFINET IO. Las funciones básicas de la comunicación con PROFINET IO se corresponden con la descripción del sistema de la Organización de usuarios de PROFIBUS.

El control central (master) lee cíclicamente las informaciones de entrada de los esclavos y escribe cíclicamente las informaciones de salida en ellos.

## **Características del módulo:**

- Configurable con PNOZmulti Configurator
- Protocolos de red: PROFINET IO
- Indicadores de estado para la comunicación y para los fallos
- Velocidad de transmisión 100 MBit/s (100BaseTX), dúplex y semidúplex

#### **Descripción del funcionamiento Modo de trabajo:**

Los datos que se van a transmitir mediante PROFINET IO son seleccionados y configurados en el PNOZmulti Configurator. La conexión entre el dispositivo básico y el PNOZ mc9p tiene lugar mediante un puente insertable. Mediante este puente insertable el PNOZ mc9p recibe también alimentación de tensión. Después de conectarse la tensión de alimentación o de un reset del sistema de seguridad PNOZmulti, el PNOZ mc9p es automáticamente configurado y arrancado.

#### **Funciones:**

Los LED muestran el estado del módulo de ampliación PNOZ mc9p en PROFINET IO.

## **INFORMACIÓN**

En la ayuda online del PNOZmulti Configurator se describe detalladamente la configuración del PNOZ mc9p.

- PNOZmulti Configurator: a partire dalla versione 5.0.0
- Nel caso si possieda una versione precedente, rivolgersi a Pilz.

#### **Descrizione del modulo**

PROFINET IO è stato concepito per consentire uno rapido scambio dei dati a livello di campo. Il modulo di espansione PNOZ mc9p è un utente passivo di PROFINET IO. Le funzioni basilari di comunicazione con PROFINET IO sono conformi alla descrizione del sistema dell'organizzazione degli utenti PROFIBUS. Il comando centrale (master) legge ciclicamente le informazioni in ingresso dagli slave e scrive ciclicamente le informazioni in uscita verso gli slave.

## **Caratteristiche del modulo:**

- Configurabile con il PNOZmulti **Configurator**
- Protocolli di rete: PROFINET IO • Visualizzazioni di stato per la comunicazione e degli errori
- Velocità di trasmissione 100 MBit/s (100BaseTX), operatività piena o mezzo duplex

#### **Descrizione del funzionamento Modalità di lavoro:**

I dati da trasmettere tramite PROFINET IO vengono selezionati e configurati nel PNOZmulti Configurator.

Il collegamento tra il dispositivo base ed il PNOZ mc9p avviene tramite un connettore. Tramite lo stesso connettore viene anche alimentato il PNOZ mc9p. Dopo l'inserimento della tensione di alimentazione o in seguito ad un reset del sistema di sicurezza PNOZmulti, il PNOZ mc9p viene configurato

## e avviato automaticamente.

## **Funzioni:**

I LED indicano lo stato del modulo di espansione PNOZ mc9p su PROFINET IO.

## **INFORMAZIONE**

Nella guida in linea del PNOZmulti Configurator la configurazione del PNOZ mc9p è descritta in maniera dettagliata.

- PNOZmulti Configurator: vanaf Versie 5.0.0
- Gebruikt u een oudere versie, neem dan contact op met Pilz.

#### **Modulebeschrijving**

PROFINET IO is ontworpen voor het snel uitwisselen van data op veldniveau. De uitbreidingsmodule PNOZ mc9p is een passieve deelnemer van PROFINET IO. De basisfuncties van de communicatie met PROFINET IO voldoen aan de systeembeschrijving van de PROFIBUS gebruikersorganisatie.

De centrale besturing (master) leest cyclisch de ingangsinformatie van de slaves en schrijft de uitgangsinformatie cyclisch naar de slaves.

## **Modulekenmerken:**

- Configureerbaar met PNOZmulti **Configurator**
- Netwerkprotocollen: PROFINET IO
- Status-LED's voor communicatie en van fouten
- Overdrachtssnelheid 100 MBit/s (100BaseTX), full- en half-duplex

#### **Functiebeschrijving Werking:**

De via PROFINET IO over te dragen data worden in PNOZmulti Configurator geselecteerd en geconfigureerd. De verbinding tussen basismodule en PNOZ mc9p wordt gerealiseerd via een busconnector. Via deze busconnector vindt ook de voeding van PNOZ mc9p plaats. Na inschakelen van de voedingsspanning of een reset van het veiligheidssysteem PNOZmulti wordt PNOZ mc9p automatisch geconfigureerd en gestart.

## **Functies:**

De status van de uitbreidingsmodule PNOZ mc9p wordt met LED's op PROFINET IO aangegeven.

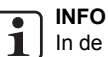

In de online hulp van PNOZmulti Configurator is de configuratie van PNOZ mc9p uitvoerig beschreven.

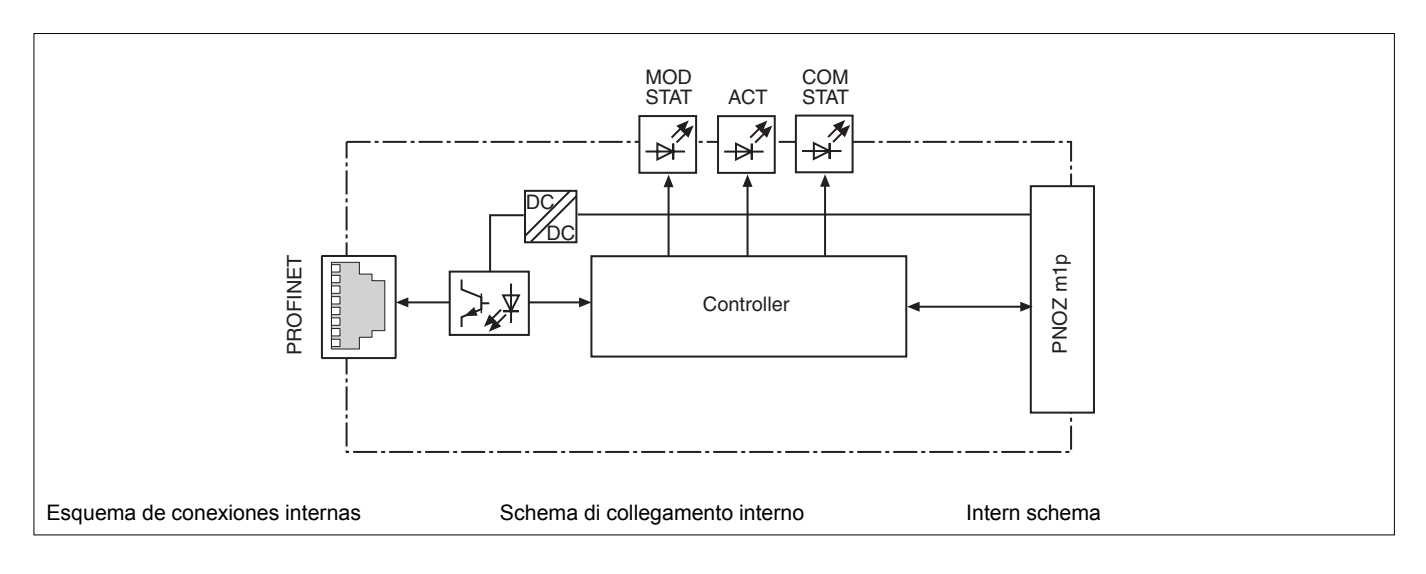

## **Montar el PNOZ mc9p**

Tenga en cuenta durante el montaje:

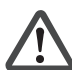

**Atención:** los componentes del sistema programable de seguridad pueden resultar dañados debido a una descarga electrostática. Antes de tocar el sistema de seguridad, asegúrese de descargar la electricidad estática del cuerpo tocando por ejemplo una superficie conductora puesta a tierra o llevando una muñequera puesta a tierra.

- El sistema de seguridad ha de montarse en un armario de distribución con un grado de protección IP54 como mínimo.
- **•** Monte el sistema de seguridad en una guía portadora horizontal. Las rejillas de ventilación deben señalar hacia arriba y hacia abajo (véanse las instrucciones de uso del dispositivo base). Una posición de montaje diferente puede provocar la destrucción del dispositivo.
- Fije el sistema de seguridad a una guía normalizada con ayuda de los elementos de encaje en la parte trasera. Coloque el sistema de seguridad recto sobre la guía normalizada de tal manera que los resortes de puesta a tierra del sistema hagan presión sobre la guía.
- Para cumplir con los requerimientos CEM la guía debe estar unida, con baja impedancia, con la carcasa del armario de distribución.

#### **Conectar el dispositivo base y los módulos de ampliación**

Los módulos se conectan mediante puentes insertables. Pueden conectarse como máximo 8 módulos de ampliación y un módulo de bus de campo en un dispositivo base.

En la parte posterior del dispositivo base hay dos clavijeros.

- Asegúrese de que no hay insertado ningún terminador.
- Conecte el dispositivo base, los módulos de ampliación y el módulo de bus de campo mediante los puentes insertables suministrados.
- Conecte el terminador en el último módulo de ampliación.
- Entre el PNOZ mc9p y las fuentes de calor externas debe haber una distancia mínima de 20 mm.

## **Montaggio del PNOZ mc9p**

In fase di montaggio occorre osservare quanto segue:

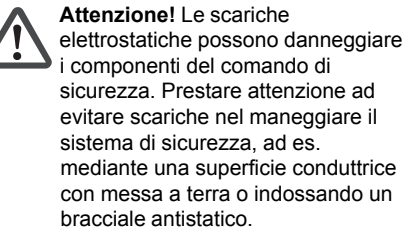

- Il sistema di sicurezza deve essere montato in un armadio elettrico con un tipo di protezione corrispondente almeno al grado IP54.
- **•** Montare il sistema di sicurezza su una guida orizzontale. Le feritoie di ventilazione devono essere orientate verso l'alto e verso il basso (vedi istruzioni per l'uso del dispositivo base). Posizioni di montaggio differenti possono provocare la distruzione del sistema di sicurezza.
- Fissare il sistema di sicurezza su una guida DIN con l'aiuto degli elementi di incastro situati sul retro. Applicare il sistema di sicurezza su una guida DIN orizzontale, in modo che le molle di messa a terra presenti sul sistema di sicurezza facciano presa sulla guida.
- Per rispettare i requisiti di compatibilità elettromagnetica, la guida deve essere collegata alla custodia dell'armadio elettrico con bassa resistenza ohmica.

#### **Collegamento del dispositivo base e dei moduli di espansione**

I moduli vengono collegati con l'ausilio di connettori. Ad un modulo base è consentito collegare max. 8 moduli di espansione e un modulo bus di campo.

Sul retro del dispositivo base sono previste 2 prese.

- Accertarsi che non sia inserito nessun connettore terminale.
- Collegare il dispositivo base, i moduli di espansione e il modulo fieldbus con i connettori in dotazione.
- Collegare il connettore terminale all'ultimo modulo di espansione.
- Tra il modulo PNOZ mc9p e le fonti di calore esterne si deve rispettare una distanza minima di 20 mm.

#### **PNOZ mc9p monteren**

Neem bij montage het volgende in acht:

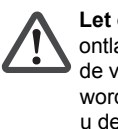

**Let op!** Door elektrostatische ontlading kunnen componenten van de veiligheidsschakeling beschadigd worden. Zorg voor ontlading voordat u de veiligheidsschakeling aanraakt, b.v. door het aanraken van een geaard, geleidend vlak of door het dragen van een geaarde armband.

- Monteer het veiligheidssysteem in een schakelkast met een beschermingsgraad van minimaal IP54.
- **•** Monteer het veiligheidssysteem op een horizontale draagrail. De ventilatiegleuven moeten omhoog en omlaag wijzen (zie de gebruiksaanwijzing van de basismodule). Andere inbouwposities kunnen ertoe leiden dat het veiligheidssysteem defect raakt.
- Bevestig het veiligheidssysteem op een DIN-rail met behulp van de relaisvoet op de achterzijde. Plaats het veiligheidssysteem recht op de DIN-rail, zodat de aardingsveren van het veiligheidssysteem op de DIN-rail gedrukt worden.
- Om te voldoen aan de EMC-eisen, moet de DIN-rail laagohmig met de schakelkastbehuizing verbonden zijn.

#### **Basismodule en uitbreidingsmodulen verbinden**

De modulen worden met busconnectoren verbonden. Er mogen max. 8 uitbreidingsmodulen en een veldbusmodule op een basismodule aangesloten worden. Op de achterzijde van de basismodule bevinden zich 2 pennenstroken.

- Zorg dat er geen afsluitconnector is geplaatst.
- Verbind de basismodule en de uitbreidingsmodulen en de veldbusmodule met de meegeleverde busconnectoren.
- Plaats de afsluitconnector op de laatste uitbreidingsmodule.
- Tussen de PNOZ mc9p en externe warmtebronnen moet ten minste 20 mm afstand worden aangehouden.

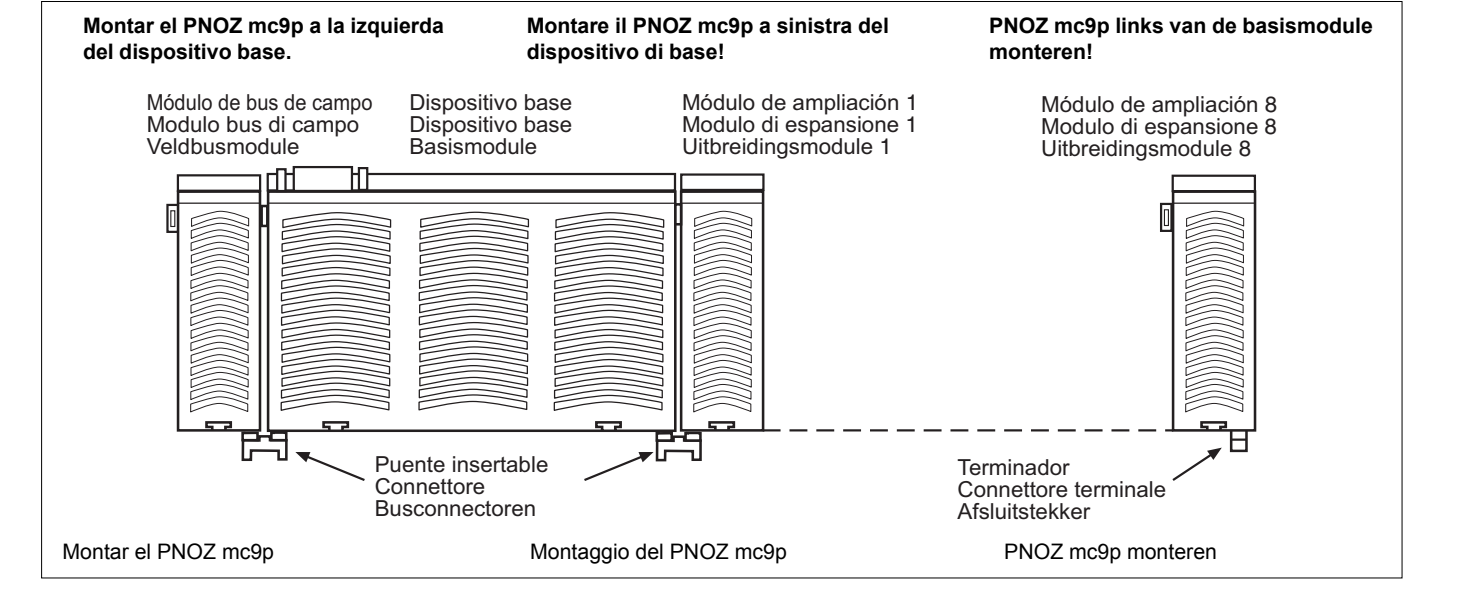

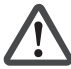

**Atención:** utilice únicamente puentes insertables y terminadores con los siguientes números de pedido: Puentes insertables: 774 639 Terminadores: 779 110

**Poner en marcha el PNOZ mc9p Preparativos para la puesta en marcha:** Al preparar la puesta en marcha hay que tener en cuenta:

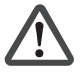

**Atención:** extraer e insertar el módulo de ampliación PNOZ mc9p sólo cuando se encuentre **sin tensión**.

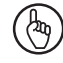

**Importante:** durante la instalación, tenga necesariamente en cuenta los requerimientos indicados en las Instrucciones de instalación PROFINET de la Organización de usuarios de PROFIBUS.

- Con relación a los cables de conexión y conectores se deben cumplir los siguientes requisitos mínimos:
	- Utilice exclusivamente cables y conectores Ethernet aptos para aplicaciones industriales.
	- Utilice exclusivamente cables de par trenzado con doble apantallamiento y conectores RJ45 apantallados (conectores aptos para aplicaciones industriales).
- Cables 100BaseTX conforme al estándar Ethernet (mín. categoría 5).
- Medidas de protección contra interferencias Observe las condiciones establecidas para

el uso industrial de PROFINET IO.

#### **Preparar el dispositivo para su funcionamiento:**

#### • **Asignar el nombre del dispositivo**

- El nombre del dispositivo se asigna en el PNOZmulti Configurator. Al seleccionar el PNOZ mc9p introduzca el nombre del dispositivo en el campo **Indicador de equipo**.
- También puede asignar el nombre del dispositivo a través del IO Controller. En ese caso, agregue en el PNOZmulti Configurator el signo "\$" **antes del** nombre del dispositivo, en el campo **Indicador de equipo**.
- En la subred Ethernet, el nombre del dispositivo debe ser inequívoco. Debe cumplir con la convención DNS:
	- máx. 127 caracteres (letras, cifras, guión o punto)
	- máx. 63 caracteres entre dos puntos
	- no están permitidos los siguientes caracteres:
	- á ñ ¡ ( ) \_ / espacio en blanco El nombre del dispositivo no puede
	- comenzar o finalizar con el carácter "-".
	- tener la forma n.n.n.n ( $n = 0 ... 999$ ).
- comenzar con la cadena de caracteres "port-xyz-" (x, y, z =  $0...9$ ).
- **Instalar archivo GSD**

Instale el archivo GSD en su software de configuración. Sólo entonces estará disponible el PNOZ mc9p.

• Conecte la tensión de alimentación en el dispositivo base: Bornes **24 V** y **A1 (+)**: + 24 V CC

Bornes **0 V** y **A2 (-)**: 0 V

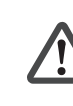

**Attenzione!** Utilizzare solo connettori e connettori terminali con i seguenti codici di ordinazione: Connettori: 774 639 Connettore terminale: 779 110

## **Messa in funzione del PNOZ mc9p**

**Preparazione della messa in funzione:** Durante la preparazione alla messa in funzione occorre considerare quanto segue:

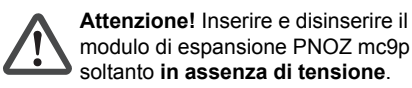

- **Importante:** In fase di installazione (∤bo attenersi ai requisiti richiesti dalla direttiva sull'installazione di PROFINET dell'organizzazione degli utenti PROFIBUS.
- Devono essere rispettati i seguenti requisiti minimi per cavi di collegamento e connettori:
	- Impiegare esclusivamente cavi e connettori Ethernet adatti ad applicazioni industriali.
	- Impiegare esclusivamente cavi twistedpair a doppia schermatura e connettori RJ45 schermati (connettore industriale).
	- Cavi 100BaseTX conformi allo standard Ethernet
	- (min. categoria 5)
- Misure di soppressione delle interferenze Attenersi i requisiti richiesti per l'impiego industriale di PROFINET IO.

# **Preparazione all'uso del dispositivo:**

- **Assegnare il nome dispositivo** Il nome del dispositivo viene assegnato nel PNOZmulti Configurator. In fase di selezione del PNOZ mc9p inserire il nome del dispositivo nel campo **Identificativo apparecchiatura**.
- È possibile assegnare il nome del dispositivo anche con IO Controller. In tal caso inserire nel PNOZmulti Configurator **prima del** nome del dispositivo nel campo **Identificativo apparecchiatura** il carattere "\$".
- Il nome del dispositivo sulla sottorete Ethernet deve essere univoco. Deve
	- essere conforme alla convenzione DNS: max. 127 caratteri (lettere, cifre,
- lineetta o punto) - max. 63 caratteri tra due punti
- non sono ammessi caratteri speciali come ad esempio:
- à é è ò ù () \_ / spazi vuoti
- Il nome dispositivo non deve
- cominciare o terminare con il carattere "-".
- avere la forma n.n.n.n ( $n = 0$  ... 999).
- cominciare con la sequenza di
- caratteri "port-xyz-"  $(x, y, z = 0 ... 9)$ . • **Installazione del file GSD** Installare il file GSD nel proprio software di configurazione. Solo dopo l'installazione il PNOZ mc9p è disponibile.
- Applicare la tensione di alimentazione al dispositivo base: Morsetti **24 V** e **A1 (+)**: + 24 V DC Morsetti **0 V** e **A2 (-)**: 0 V

**Let op!** Gebruik uitsluitend busconnectoren en afsluitconnectoren met de volgende bestelnummers: Busconnectoren: 774 639 Afsluitconnector: 779 110

## **PNOZ mc9p in gebruik nemen Ingebruikneming voorbereiden:**

Neem bij de voorbereiding van de ingebruikneming de volgende zaken in acht:

**Let op!** De uitbreidingsmodule PNOZ mc9p alleen in de **spanningsloze** toestand uittrekken en plaatsen.

**Belangrijk:** Neem bij de installatie altijd de eisen van de installatierichtlijn PROFINET van de PROFIBUSgebruikersorganisatie in acht.

- Er dient te worden voldaan aan de volgende minimumeisen aan de verbindingskabels en stekkers:
	- Gebruik uitsluitend voor de industrie geschikte Ethernet-kabels en stekkers.
	- Gebruik uitsluitend dubbel afgeschermde twisted pair-kabels en afgeschermde RJ45-stekkers (industriële stekkers).
	- 100BaseTX-kabels volgens Ethernetnorm (min. categorie 5)
- Veiligheidsmaatregelen bij storingen Houdt u aan de eisen voor het industriële gebruik van PROFINET IO.

## **Bedrijfsklaar maken:**

- **Apparaatnaam toekennen**
- De apparaatnaam wordt toegekend in PNOZmulti Configurator. Voer bij het kiezen van de PNOZ mc9p de apparaatnaam in in het veld **Identificatielabel**.
- U kunt de apparaatnaam ook toewijzen via de IO Controller. Voeg in dit geval in PNOZmulti Configurator **voor de** apparaatnaam in het veld **Identificatielabel** het teken "\$" toe.
- De apparaatnaam in het Ethernetsubnet moet eenduidig zijn. Hij moet overeenstemmen met de DNSconventie:
	- max. 127 tekens (letters, cijfers, koppelteken of punt)
- max. 63 tekens tussen twee punten Niet toegestaan zijn de volgende tekens:

 $\ddot{e}$ ,  $\ddot{e}$ ,  $\ddot{e}$  i etc.,  $(, ), \_$ ,  $/$  en spaties De apparaatnaam mag niet

- met het koppelteken ("-") beginnen of eindigen.
- de vorm n.n.n.n (n = 0 ... 999) hebben.
- met de tekenreeks "port-xyz-"  $(x, y, z = 0 ... 9)$  beginnen.

## • **GSD-bestand installeren**

- Installeer het GSD-bestand in uw configuratiesoftware. Pas daarna kunt u PNOZ mc9p gebruiken.
- Sluit de voedingsspanning aan op de basismodule: klemmen **24 V** en **A1 (+)**: + 24 V DC klemmen **0 V** en **A2 (-)**: 0 V

## • **Asignar dirección IP**

- Existen dos posibilidades:
- Asignación automática de la dirección IP con el Dynamic Host Configuration Protocol (DHCP)
- Asignación de la dirección IP por el IO Controller antes del arranque del sistema debido al nombre inequívoco del dispositivo.

## **Funcionamiento**

Después de conectarse la tensión de alimentación o de un reset del sistema de seguridad PNOZmulti, el PNOZ mc9p es automáticamente configurado y arrancado. Los LED "**ACT**", "**COM STAT**" y "**MOD STAT**" muestran el estado del PNOZ mc9p en PROFINET IO.

#### **Indicador LED**

#### • **Assegnazione dell'indirizzo IP** Esistono due possibilità:

- Assegnazione automatica dell'indirizzo IP con il Dynamic Host Configuration Protocol (DHCP)
- Assegnazione dell'indirizzo IP dall'IO Controller prima dell'avvio del sistema in base al nome dispositivo univoco.

#### **Funzionamento**

Dopo l'inserimento della tensione di alimentazione o in seguito ad un reset del sistema di sicurezza PNOZmulti, il PNOZ mc9p viene configurato e avviato automaticamente. I LED "**ACT**", "**COM STAT**" e "**MOD STAT**" indicano lo stato del PNOZ mc9p su PROFINET IO.

#### **LED di indicazione**

## • **IP-adres toekennen**

- Er zijn twee mogelijkheden: - Automatische toekenning van het IP-adres met het Dynamic Host
	- Configuration Protocol (DHCP)
- Toekennen van het IP-adres door de IO Controller voor de systeemhoogloop op basis van de eenduidige apparaatnaam.

#### **Bedrijf**

**LED's**

Na inschakelen van de voedingsspanning of een reset van het veiligheidssysteem PNOZmulti wordt PNOZ mc9p automatisch geconfigureerd en gestart. De LED's "**ACT**", "**COM STAT**" en "**MOD STAT**" geven de status van PNOZ mc9p bij PROFINET IO weer.

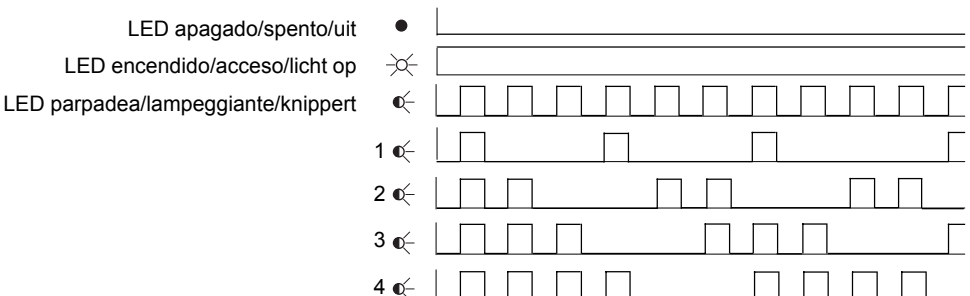

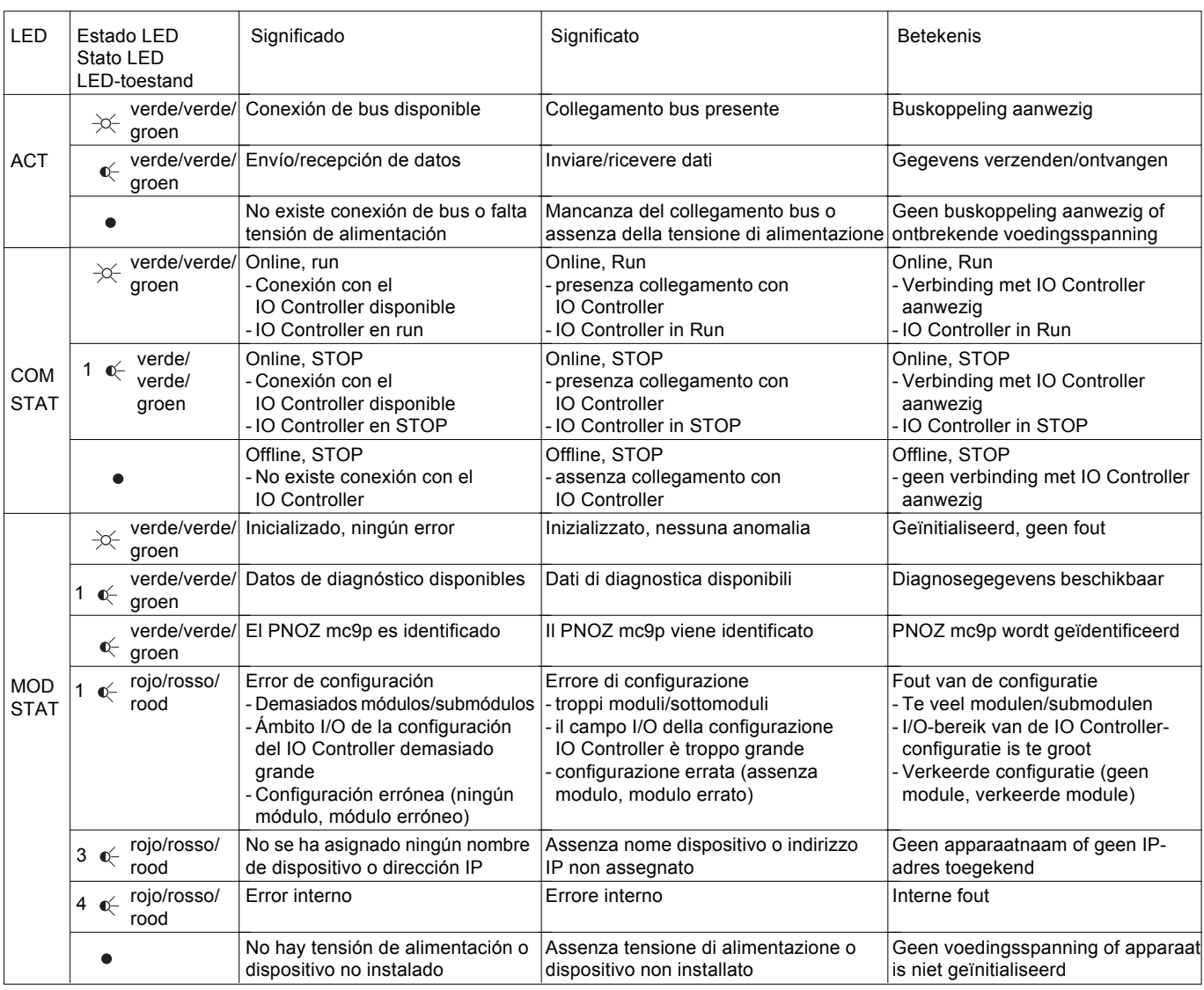

## **Intercambio de datos**

Para establecer la comunicación con el PNOZmulti siempre se deben enviar y recibir 32 bytes. Se utilizan sólo los primeros 20 bytes (véase el Catálogo técnico PNOZmulti - Aplicaciones especiales, capítulo 2).

#### **Datos de entrada y de salida**

Los datos están estructurados de la siguiente manera:

- Rango de entrada Las entradas se definen en el master y se transmiten al PNOZmulti. Cada entrada tiene un número, por ejemplo, la entrada bit 4 del byte 1 tiene el número i12.
- Rango de salida Las salidas se definen en el PNOZmulti Configurator. Cada salida utilizada recibe allí un número, por ejemplo o0, o5 ... El estado de la salida o0 se almacena en el bit 0 del byte 0, el estado de la salida o5, en el bit 5 del byte 0, etc.
- Sólo rango de salida: Byte 3
- Bit 0 ... 4: Estados del LED del PNOZmulti Bit 0: OFAULT
- 
- Bit 1: IFAULT<br>- Bit 2: EALLT Bit 2: FAULT
- Bit 3: DIAG
- Bit 4: RUN

Bit 5: tiene lugar el intercambio de datos.

#### **Asignación de entradas/salidas en el PNOZmulti Configurator a los datos de entrada/salida de PROFINET IO**

## **Scambio di dati**

Per poter comunicare con il PNOZmulti devono sempre essere inviati e ricevuti 32 byte. Vengono impiegati solo i primi 20 byte (vedi catalogo tecnico PNOZmulti - Applicazioni speciali, capitolo 2).

#### **Dati d'ingresso e di uscita**

I dati sono strutturati nel seguente modo:

- Campo di ingresso
- Gli ingressi vengono definiti nel master e trasmessi al PNOZmulti. Ad ogni ingresso è assegnato un numero, ad esempio l'ingresso bit 4 di byte 1 ha il numero i12.
- Campo di uscita Le uscite vengono definite nel PNOZmulti Configurator. Ad ogni uscita viene assegnato un numero, ad es. o0, o5... Lo stato dell'uscita o0 viene archiviato in bit 0 di byte 0, lo stato dell'uscita o5 in bit 5 di byte 0 e via dicendo.
- Solo campo di uscita: byte 3: Bit 0 ... 4: stato dei LED del PNOZmulti
	- Bit 0: OFAULT
	- Bit 1: IFAULT
- Bit 2: FAULT<br>- Bit 3: DIAG
- Bit 3: DIAG
- $Rif \, \Delta \cdot RI$  IN
- Bit 5: Ha luogo lo scambio di dati.

#### **Assegnazione degli ingressi/delle uscite nel PNOZmulti Configurator ai dati in uscita/ingresso di PROFINET IO**

#### **Datauitwisseling**

Voor communicatie met de PNOZmulti moeten altijd 32 bytes worden verzonden en ontvangen. Alleen de eerste 20 Byte worden gebruikt (zie Technische catalogus PNOZmulti - Speciale toepassingen, hoofdstuk 2).

## **Ingangs- en uitgangsdata**

- De data zijn als volgt opgebouwd: • ingangsbereik
- De ingangen worden in de master gedefinieerd en overgedragen aan PNOZmulti. Iedere ingang heeft een nummer, bijv. ingang bit 4 van byte 1 heeft nummer i12.
- Uitgangsbereik De uitgangen worden in PNOZmulti Configurator gedefinieerd. Iedere gebruikte uitgang krijgt daarbij een nummer, bijv. o0, o5... De toestand van de uitgang
- o0 wordt in bit 0 van byte 0 opgeslagen; de toestand van uitgang o5 wordt in bit 5 van byte 0 opgeslagen etc.
- Alleen uitgangsbereik: Byte 3 Bit 0 ... 4: LED-toestanden van PNOZmulti Bit 0: OFAULT
	- Bit 1: IFAULT
	- Bit 2: FAULT
	- Bit 3: DIAG
	- Bit 4: RUN
- Bit 5: datauitwisseling vindt plaats.

#### **Toewijzing van de ingangen/uitgangen in PNOZmulti Configurator aan de PROFINET IO-in-/uitgangsdata**

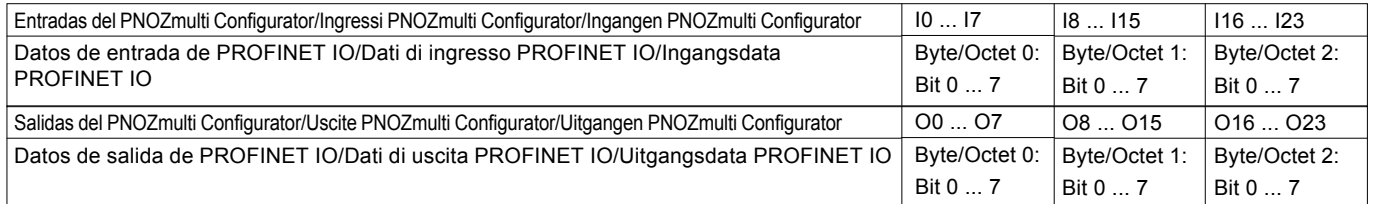

## **Interface PROFINET IO**

El PNOZ mc9p dispone de una conexión RJ45 para establecer la comunicación con PROFINET IO.

En las dos últimas páginas encontrará un ejemplo de conexión, la asignación de conexiones, la asignación del interface de PROFINET IO y las dimensiones del dispositivo.

## **Interfaccia PROFINET IO**

Per il collegamento a PROFINET IO il PNOZ mc9p dispone di una presa RJ45.

Nelle ultime due pagine sono riportati un esempio di collegamento, lo schema di collegamento, la configurazione dell'interfaccia PROFINET IO e le dimensioni del dispositivo.

## **PROFINET IO-poort**

Voor de verbinding naar PROFINET IO heeft PNOZ mc9p een RJ45-aansluiting.

Op de beide laatste pagina's vindt u een aansluitvoorbeeld, het aansluitschema, de bezetting van de PROFINET IO-poort en de afmetingen van het apparaat.

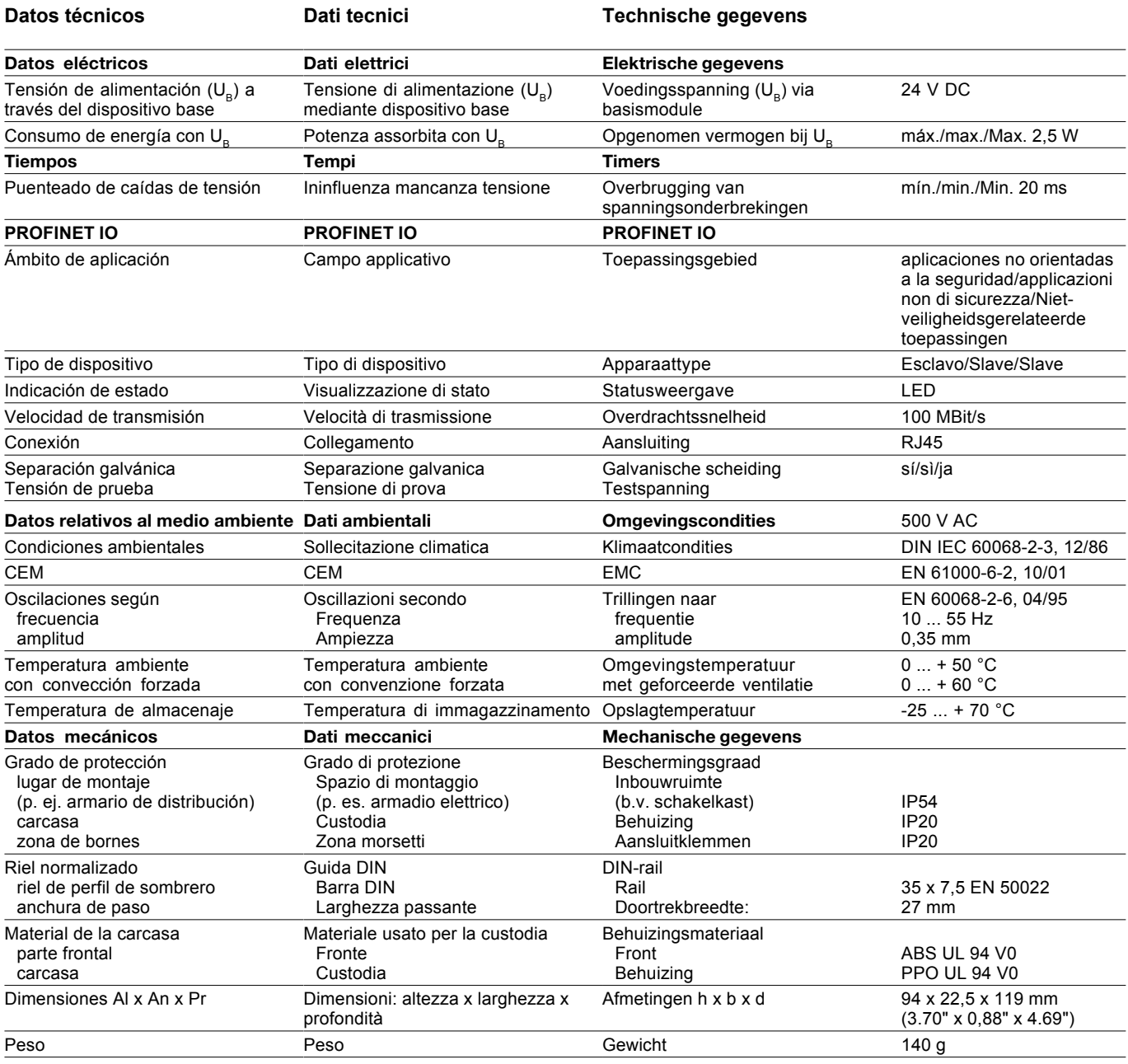

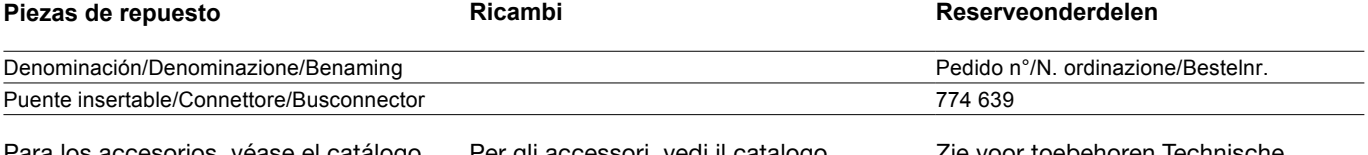

Para los accesorios, véase el catálogo técnico.

Per gli accessori, vedi il catalogo tecnico.

Zie voor toebehoren Technische catalogus.

## **▶D** PROFINET IO-Schnittstelle ▶ GB PROFINET IO interface

**E**

- 
- **Interface PROFINET IO I I Interfaccia PROFINET IO INL**
- **F PROFINET IO Interface**
- **PROFINET IOcommunicatiepoort**

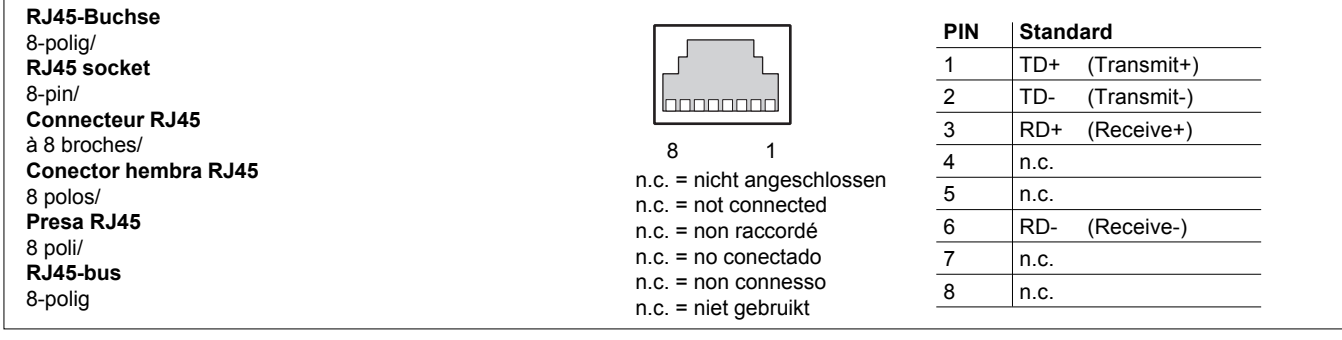

#### **Anschlussbeispiel D GB**

Der Betrieb an PROFINET IO erfolgt durch Anschluss an einen Sternverteiler (Hub, Switch). Der Anschluss an einen Sternverteiler erfordert ein Patch-Kabel (ungekreuzte Verbindung der Datenleitungen).

#### **E Ejemplo de conexión**

El funcionamiento en PROFINET IO se lleva a cabo mediante la conexión de un distribuidor de red, ya sea puente o repetidor multipuerto (hub, switch). Para realizar la conexión a un distribuidor de red se necesita un cable patch (conexión no trenzada de las líneas de datos).

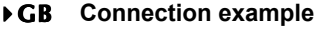

Operation on PROFINET IO occurs through connection to a hub (hub, switch). To connect to a hub you will need a patch cable (uncrossed data line connection).

## **Esempio di collegamento I NL**

Il funzionamento con PROFINET IO avviene tramite collegamento ad un hub (hub/ switch). Per il collegamento all'hub è necessario un cavo patch (collegamento non incrociato delle linee dati).

#### **F Exemple de raccordement**

Le fonctionnement sur un réseau PROFINET IO se fait par le raccordement à un répartiteur en étoile (hub, switch). Le raccordement à un répartiteur en étoile exige un câble droit (connexion non croisée des câbles de données).

#### **Aansluitvoorbeeld**

Het gebruik van PROFINET IO wordt gerealiseerd door aansluiting op een hub of een switch. Voor aansluiting op een sternetwerk is een patchkabel nodig (ongekruiste verbinding van de datakabels).

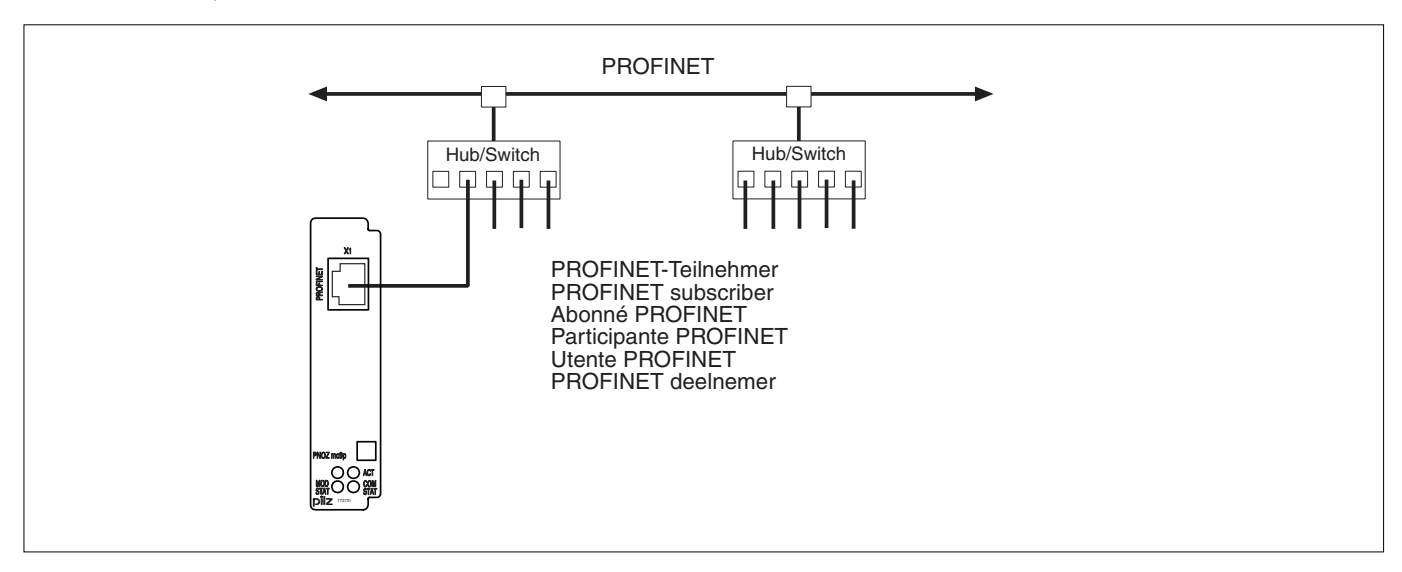

- $\triangleright$  D Abmessungen in mm (")
- $\triangleright$  E Dimensiones en mm (")  $\rightarrow$  1
- **▶ GB** Dimensions in mm (")

Dimensioni in mm (")

- $\triangleright$  F Dimensions en mm (")
- ▶ NL Afmetingen in mm (")

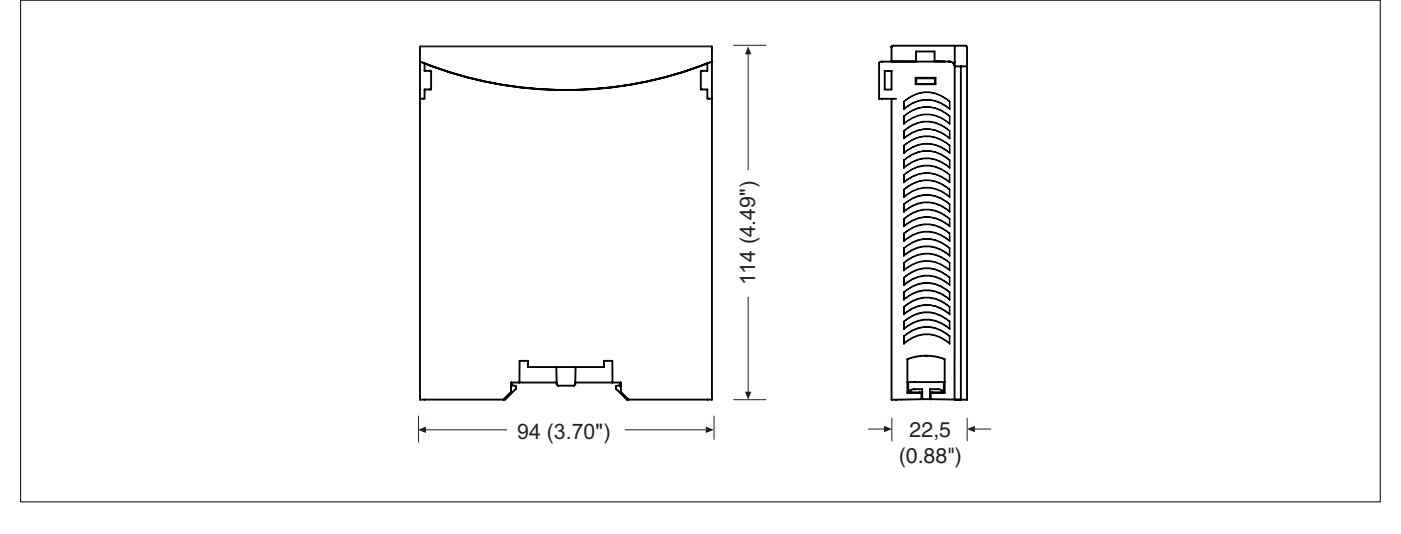

- $\rightarrow$  D Anschlussbelegung
- ▶ GB Connector pin assignment
- $E$ Asignación de conexiones  $\rightarrow$  |
- **Schema delle connessioni**
- -**F** Affectation des raccords
- I NL Klembezetting

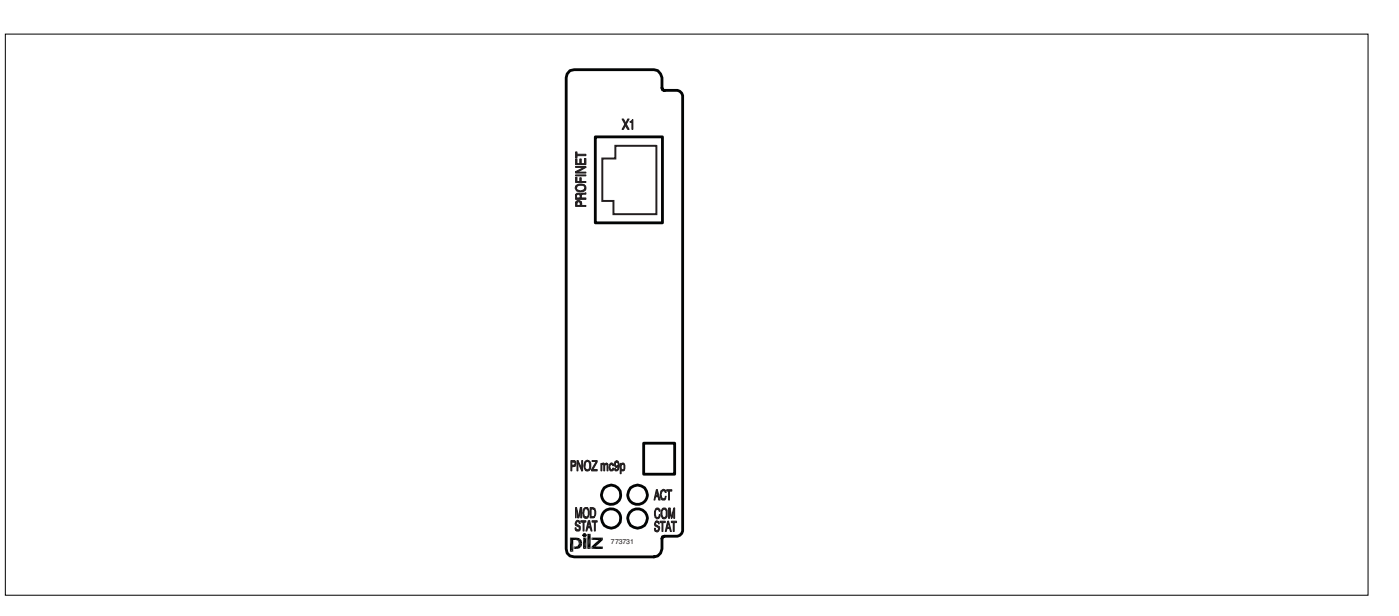

 **A** Pilz Ges.m.b.H., ✆ 01 7986263-0, Fax: 01 7986264, E-Mail: pilz@pilz.at **AUS** Pilz Australia, ✆ 03 95446300, Fax: 03 95446311, E-Mail: safety@pilz.com.au ▶ B ▶ L Pilz Belgium, © 09 3217570, Fax: 09 3217571, E-Mail: info@pilz.be ▶ BR Pilz do Brasil, © 11 4337-1241, Fax: 11 4337-1242, E-Mail: pilz@pilzbr.com.br **CH** Pilz lndustrieelektronik GmbH, ✆ 062 88979-30, Fax: 062 88979-40, E-Mail: pilz@pilz.ch **DK** Pilz Skandinavien K/S, ✆ 74436332, Fax: 74436342, E-Mail: pilz@pilz.dk **E** Pilz lndustrieelektronik S.L., ✆ 938497433, Fax: 938497544, E-Mail: pilz@pilz.es **F** Pilz France Electronic, ✆ 03 88104000, Fax: 03 88108000, E-Mail: siege@pilz-france.fr **FIN** Pilz Skandinavien K/S, ✆ 09 27093700, Fax: 09 27093709, E-Mail: pilz.fi@pilz.dk **GB** Pilz Automation Technology, ✆ 01536 460766, Fax: 01536 460866, E-Mail: sales@pilz.co.uk **I** Pilz ltalia Srl, ✆ 031 789511, Fax: 031 789555, E-Mail: info@pilz.it **IRL** Pilz Ireland Industrial Automation, ✆ 021 4346535, Fax: 021 4804994, E-Mail: sales@pilz.ie **J** Pilz Japan Co., Ltd., ✆ 045 471-2281, Fax: 045 471-2283, E-Mail: pilz@pilz.co.jp **MEX** Pilz de Mexico, S. de R.L. de C.V., ✆ 55 5572 1300, Fax: 55 5572 4194, E-Mail: info@mx.pilz.com **NL** Pilz Nederland, ✆ 0347 320477, Fax: 0347 320485, E-Mail: info@pilz.nl **NZ** Pilz New Zealand, ✆ 09- 6345-350, Fax: 09-6345- 352, E-Mail: t.catterson@pilz.co.nz **P** Pilz Industrieelektronik S.L., ✆ 229407594, Fax: 229407595, E-Mail: pilz@pilz.es **PRC** Pilz China Representative Office, ✆ 021 62494658, Fax: 021 62491300, E-Mail: sales@pilz.com.cn **ROK** Pilz Korea, ✆ 031 8159541, Fax: 031 8159542, E-Mail: info@pilzkorea.co.kr  **SE** Pilz Skandinavien K/S, ✆ 0300 13990, Fax: 0300 30740, E-Mail: pilz.se@pilz.dk **TR** Pilz Elektronik Güvenlik Ürünleri ve Hizmetleri Tic. Ltd. ¸Sti., ✆ 0224 2360180, Fax: 0224 2360184, E-Mail: pilz.tr@pilz.de **USA** Pilz Automation Safety L.P., ✆ 734 354-0272, Fax: 734 354-3355, E-Mail: info@pilzusa.com

 **www** www.pilz.com

 **D** Pilz GmbH & Co. KG, Sichere Automation, Felix-Wankel-Straße 2, 73760 Ostfildern, Deutschland, ✆ +49 711 3409-0, Fax: +49 711 3409-133, E-Mail: pilz.gmbh@pilz.de